# EQUINOX

**Manual de Instruções**

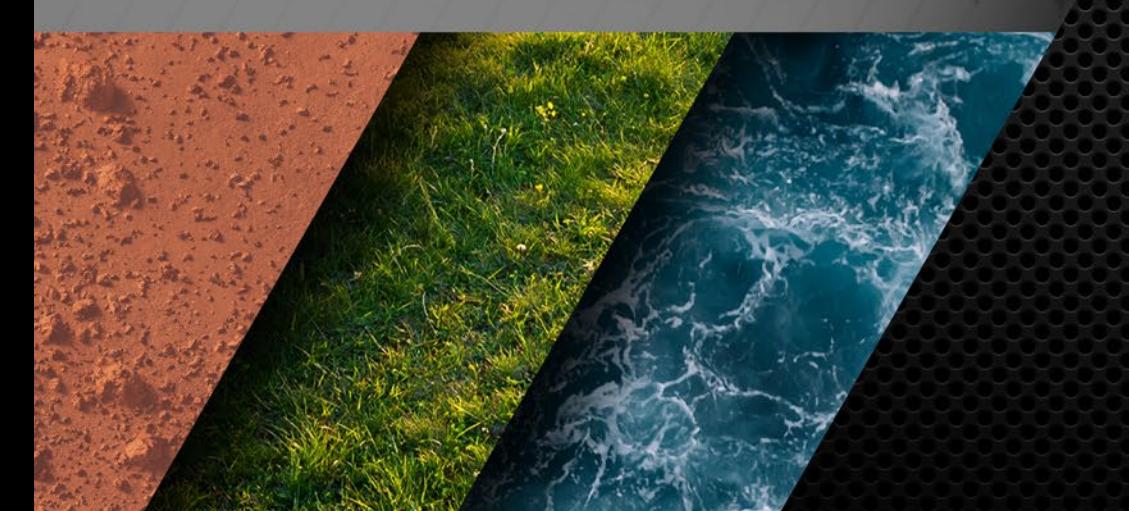

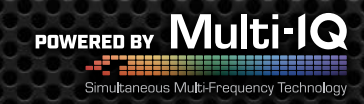

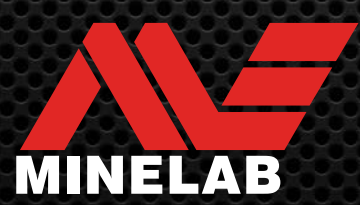

### **Conteúdo**

#### **Primeiro Uso**

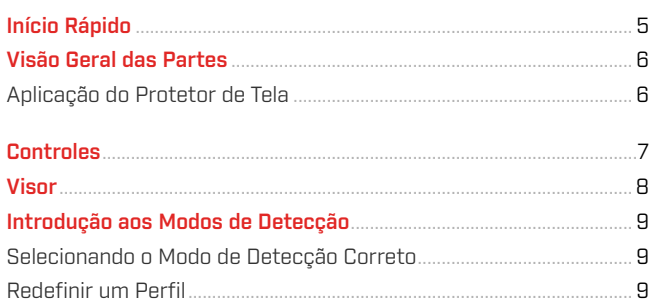

#### Modos de Detecção -

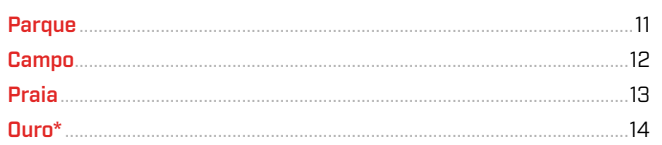

#### **Configurações Gerais**

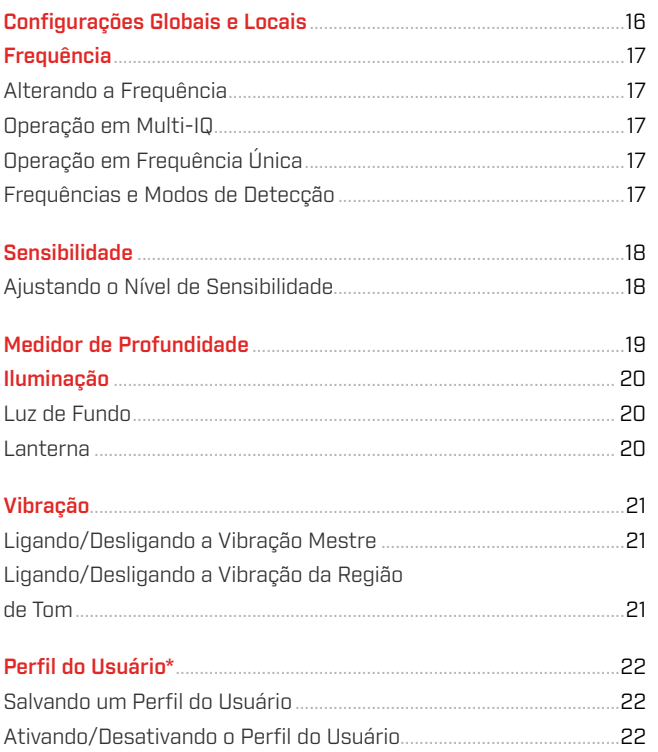

#### Menu Configurações

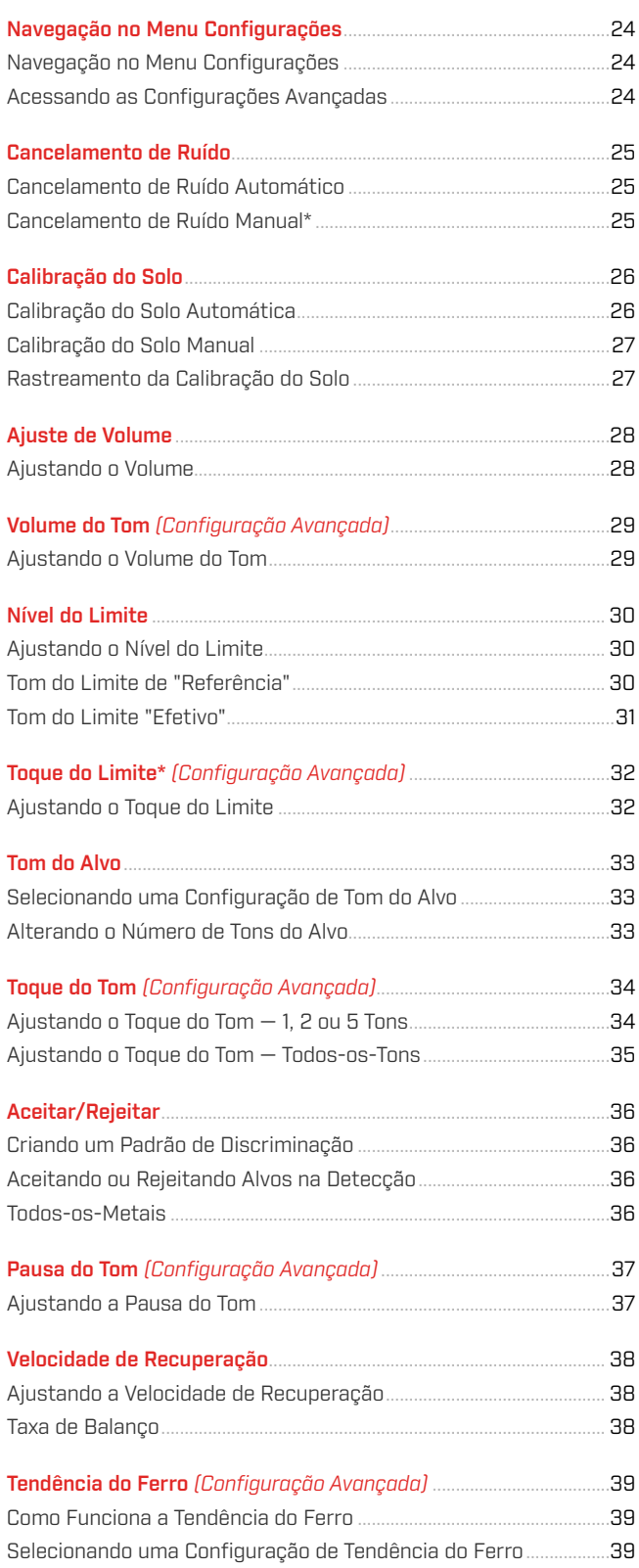

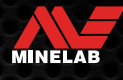

### **Conteúdo** (Continuação)

#### Identificação de Alvo, Pinpoint [Apontar/Detectar] e Recuperação

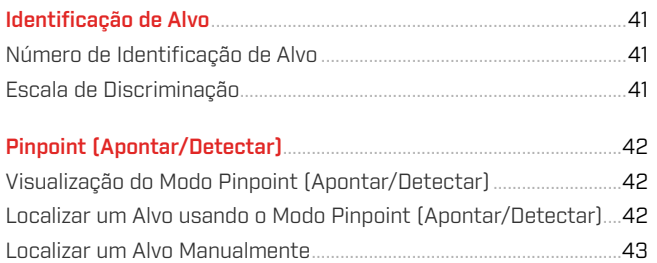

#### **Fones de Ouvido, Baterias e Carregamento**

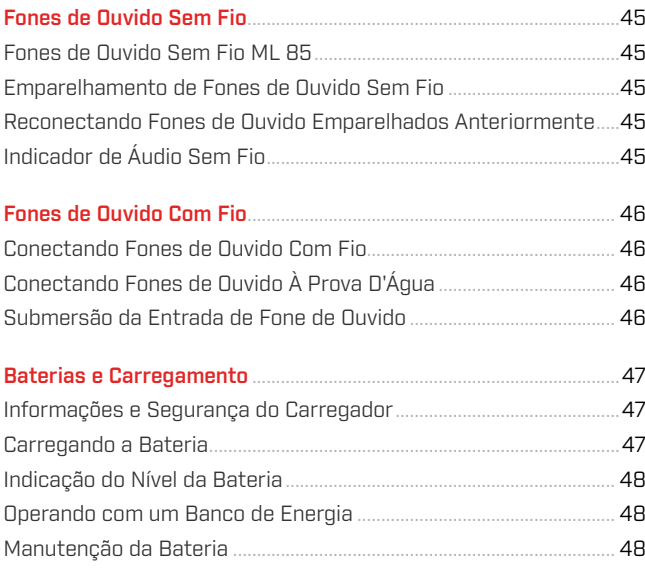

#### Erros e Resolução de Problemas

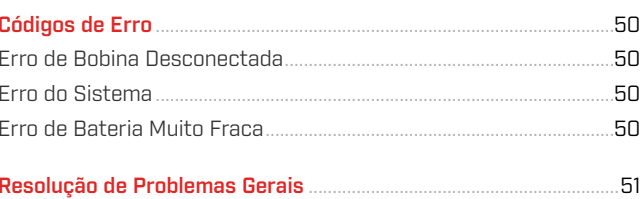

#### Segurança, Cuidados e Manutenção

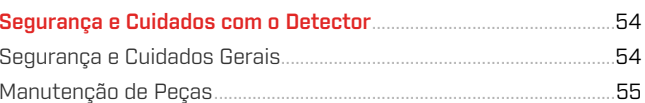

#### Especificações, Predefinições e Conformidade

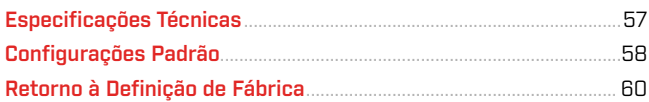

#### **A ATENÇÃO**

Antes de montar, carregar ou usar o seu detector pela primeira vez, leia os avisos e informações de segurança listados nas seguintes seções:

▶ "Informações e Segurança do Carregador" (página 47)

▶ "Segurança e Cuidados Gerais" (página 54)

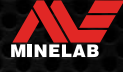

## **Primeiro Uso**

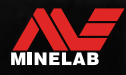

### **Início Rápido**

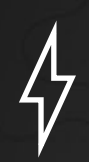

Antes da primeira utilização, recomenda-se que você carregue totalmente a bateria durante 6 horas

**1**<br>
Pression<br>
controle. Pressione o botão liga/desliga na lateral do painel de controle.

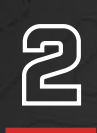

#### **SELECIONAR UM MODO DE DETECÇÃO**

Selecione um Modo de Detecção adequado ao seu local de detecção e ao tipo de alvo desejado.

Consulte 9 para obter mais informações sobre como selecionar o Modo de Detecção mais adequado.

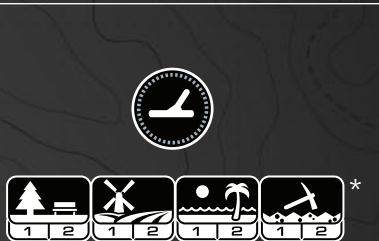

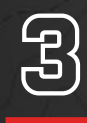

#### **CANCELAMENTO DE RUÍDO**

Selecione Cancelamento de Ruído no Menu Configurações e pressione  $\mathcal{C}_{\mathbf{x}}$  para iniciar um Cancelamento de Ruído Automático. Isso levará cerca de 5 segundos para ser concluído.

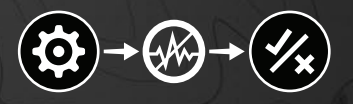

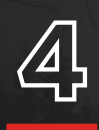

**4 COMEÇAR A DETECÇÃO**<br>Pressione <sup>2</sup> para retornar à Tela<br>e comece a detectar! Pressione (��) para retornar à Tela de Detecção e comece a detectar!

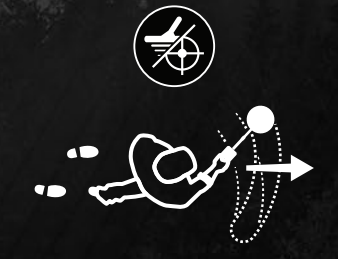

Se houver ruído excessivo do solo após concluir as etapas de Início Rápido, faça uma Calibração do Solo (página 27). Se ainda houver ruído excessivo, tente reduzir um pouco o nível de Sensibilidade (página 18).

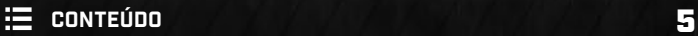

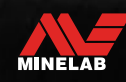

### **Visão Geral das Partes**

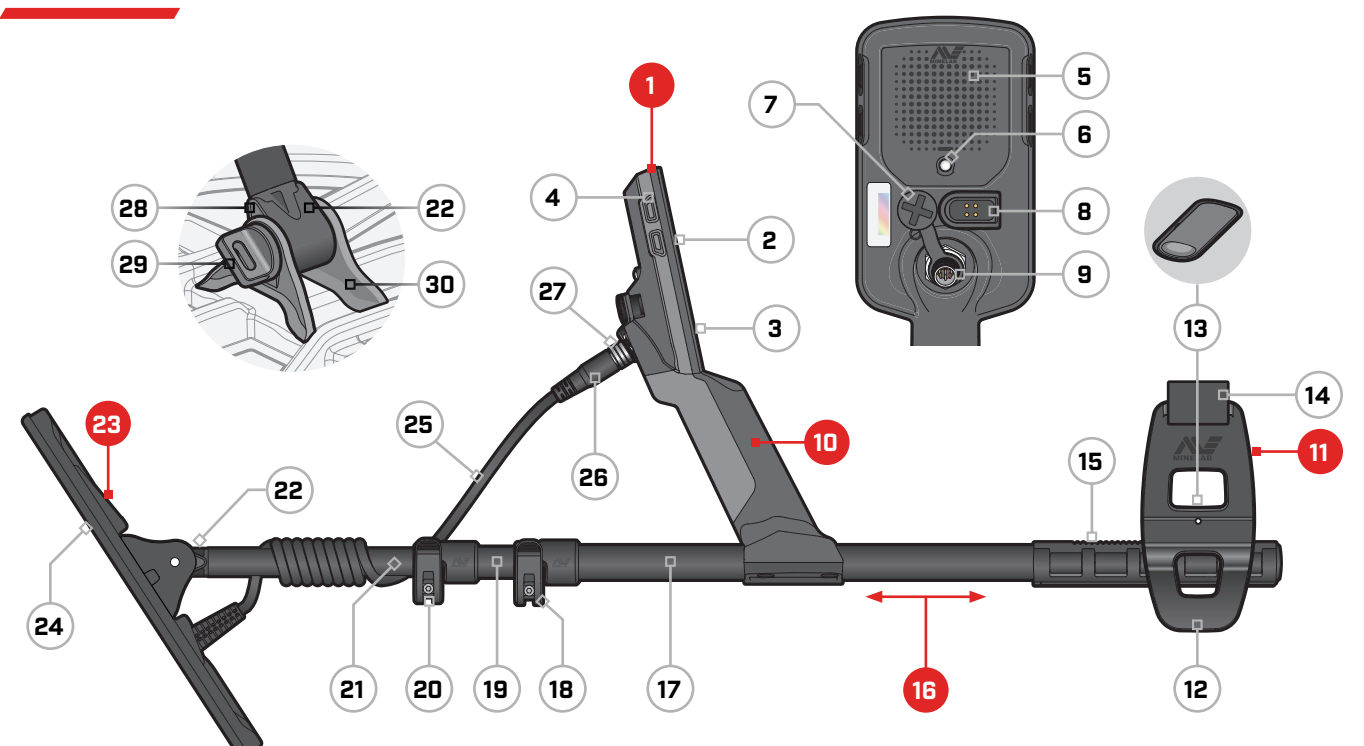

#### **1. Módulo de Controle**

- **2.** Visor
- **3.** Teclado
- **4.** Botões Laterais (×3/×4\*)
- **5.** Alto-Falante
- **6.** Lanterna
- **7.** Entrada de Fone de Ouvido de 3,5 mm/⅛" (com tampa à prova d'água e poeira)
- **8.** Interface de Carregamento
- **9.** Interface do Conector da Bobina

#### **10. Punho**

com vibração e bateria interna recarregável de íons de lítio

\* somente EQUINOX 900

#### **11. Apoio para o Braço**

- **12.** Suporte
- **13.** Bloqueio do Apoio para o Braço
- **14.** Alça do Apoio para o Braço
- **15.** Trilho do Apoio para o Braço

#### **16. Hastes**

- **17.** Haste Superior
- **18.** Conector (Camlock) Superior
- **19.** Haste Intermediária
- **20.** Conector (Camlock) Inferior
- **21.** Haste Inferior
- **22.** Suporte da Haste

#### **23. Bobina (com cabo)**

- **24.** Prato Deslizante
- **25.** Cabo da Bobina
- **26.** Conector da Bobina
- **27.** Anel de Retenção
- **28.** Arruelas Gota (x2)
- **29.** Parafuso da Bobina
- **30.** Encaixe da Haste

#### **APLICAÇÃO DO PROTETOR DE TELA**

A aplicação de um protetor de tela protegerá a tela contra arranhões e riscos decorrentes do uso normal.

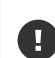

**AVISO**:Nunca limpe a lente do Visor usando solventes ou produtos de limpeza à base de álcool. Para limpar a lente do Visor, use um pano levemente umedecido com detergente ou sabão neutro.

- **1.** Remova o filme plástico fino da tela do detector. Verifique se a tela está sem poeira e impressões digitais.
- **2.** Descole a parte de trás do protetor de tela, tomando cuidado para não tocar no lado adesivo.
- **3.** Segure as bordas do protetor de tela, alinhe-o à tela e aplique-o com cuidado.
- **4.** Limpe todas as bolhas na borda com um pano macio e limpo.
- **5.** Descole a parte da frente.

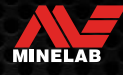

### **Controles**

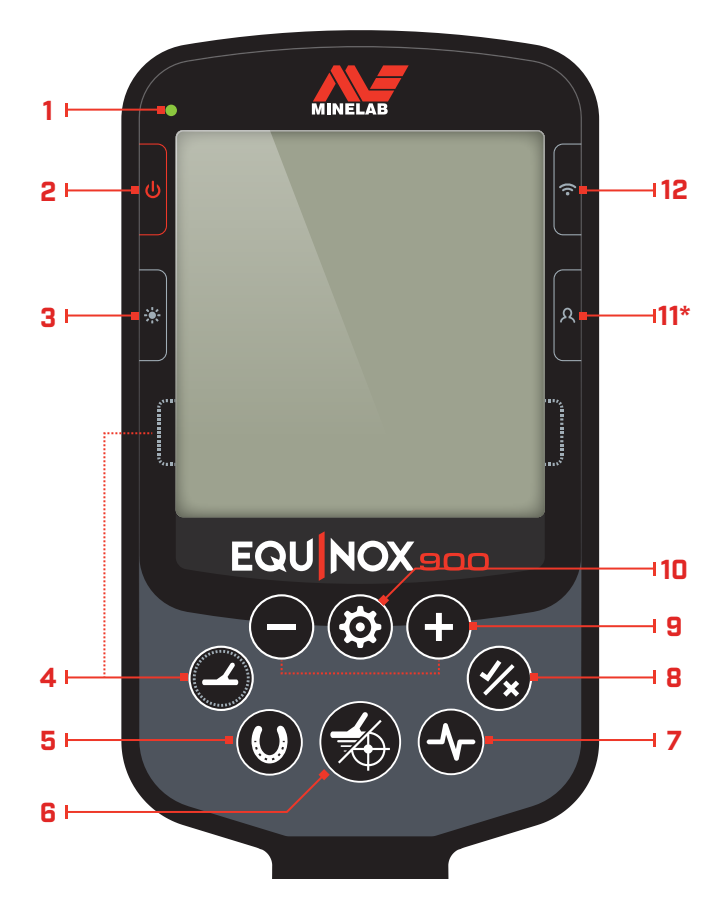

#### **1. LED de Status de Carga**

Mostra o status de carga da bateria do detector (página 47).

#### **2. Alimentação**

Liga/desliga o detector.

Com o detector desligado, pressione e segure (7 segundos) para restaurar as configurações de fábrica (página 60).

#### **3. Luz de Fundo**

Seleciona o brilho da Luz de Fundo (página 20).

Pressione e segure (2 segundos) para ligar/desligar a Lanterna (página 20).

#### **4. Modo de Detecção**

Seleciona o próximo Modo de Detecção disponível (página 9).

Pressione e segure (5 segundos) para redefinir as configurações locais do Perfil de Busca do Modo de Detecção atual para suas predefinições de fábrica (página 9).

#### **5. Todos-os-Metais**

Alterna entre o padrão de discriminação atual e Todos-os-Metais para aceitar todos os alvos (página 36).

#### **6. Pinpoint (Apontar/Detectar)**

Pressione no Menu Configurações para retornar à Tela de Detecção.

Pressione na Tela de Detecção para ativar o Pinpoint (Apontar/Detectar) (página 42). Pressione novamente para desativar o Pinpoint (Apontar/Detectar).

#### **7. Frequência**

Percorre as frequências disponíveis (kHz): 4, 5, 10, 15, 20\*, 40\* e Multi (página 17).

#### **8. Aceitar/Rejeitar**

Aceita ou Rejeita alvos ativando/desativando Segmentos de Discriminação individuais (página 36).

Use para criar padrões de discriminação (página 36) e para ajustar Regiões de Tom\* por meio do Menu Configurações.

#### **9. Menos/Mais**

Pressione quando estiver na Tela de Detecção para ajustar o nível de Sensibilidade (página 18).

Pressione quando estiver no Menu Configurações para ajustar o valor da configuração selecionada.

#### **10.Configurações**

Pressione para acessar e percorrer o Menu Configurações.

Pressione e segure (2 segundos) no Menu Configurações para acessar as Configurações Avançadas, quando disponíveis.

#### **11. Perfil do Usuário\***

Pressione para ativar/desativar o Perfil do Usuário salvo (página 22).

Pressione e segure (2 segundos) para armazenar as configurações atuais do Modo de Detecção no Modo de Detecção Personalizado (página 22).

#### **12.Áudio Sem Fio**

Ativa/desativa o Áudio Sem Fio (página 45).

Pressione e segure (2 segundos) para iniciar o modo de emparelhamento Sem Fio para conectar fones de ouvido novos (página 45).

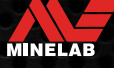

### **Visor**

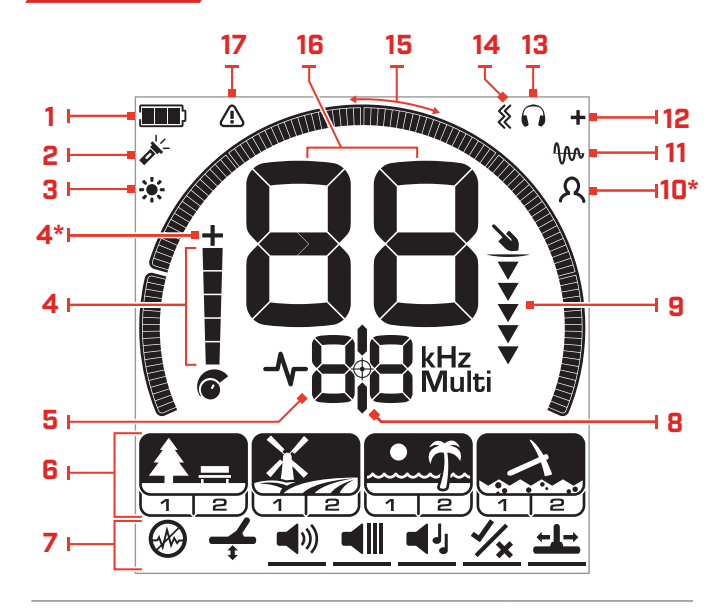

#### **1. Nível/Carga da Bateria**

Indica o nível atual da bateria (página 47).

#### **2. Indicador de Lanterna**

Indica que a Lanterna está ligada (página 20).

#### **3. Indicador de Luz de Fundo**

Indica que a Luz de Fundo está ligada (página 20).

#### **4. Nível de Sensibilidade**

Exibe o nível de Sensibilidade (página 18).

#### **5. Visor de Frequência**

Mostra a Frequência de operação atual (página 17).

Também mostra Códigos de Erro (página 50) e indica a Configuração Avançada ativa atual.

#### **6. Modos de Detecção**

Exibe o Modo de Detecção: Parque, Campo, Praia e Ouro\*.

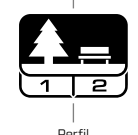

Modo de Detecção

Cada Modo de Detecção possui 2 Perfis de Busca personalizáveis (página 9). Perfil

Um menu de todas as Configurações e Configurações Avançadas (página 23).

#### **7. Menu Configurações**

((ا) Configuração Avançada

Configuração

#### **8. Indicador de Pinpoint (Apontar/Detectar)**

Indica que o Pinpoint (Apontar/Detectar) está ativado (página 42).

#### **9. Medidor de Profundidade**

Mostra a profundidade aproximada de um alvo detectado (página 19).

#### \* somente EQUINOX 900

#### **10.Perfil do Usuário\***

Indica que o Perfil do Usuário salvo está ativo (página 22).

#### **11. Indicador de Rastreamento da Calibração do Solo**

Indica que o Rastreamento da Calibração do Solo está ativo (página 27).

#### **12. Indicador de Áudio Sem Fio**

Indica que o Áudio Sem Fio está ativado (página 45).

#### **13. Indicador de Fones de Ouvido**

Indica que fones de ouvido estão conectados ao detector (sem fio ou com fio) (página 46).

#### **14.Indicador de Vibração**

Indica que a Vibração do punho está ligada (página 21).

#### **15.Escala de Discriminação**

Representa cada Número de Identificação de Alvo como um segmento em uma escala. Os segmentos podem ser ativados/desativados para criar um Padrão de Discriminação (página 36 e página 17).

Escala de Discriminação de 119 segmentos de alta resolução (–19 a 99) para identificação precisa e estável do alvo (página 57).

Mostra a visualização da força do sinal alvo quando no Modo Pinpoint (Apontar/Detectar) (página 42).

Também é utilizada ao ajustar Regiões de Tom para configurações avançadas de áudio.

#### **16.Visor de Identificação de Alvo**

Um valor numérico (de –19 a 99) é atribuído a cada alvo detectado com base em suas propriedades condutoras ou ferrosas. Isso permite que os objetos sejam identificados antes de cavar. Por exemplo, uma moeda de US\$ 0,25 normalmente terá um Número de ID de Alvo de 89 (página 41).

Números negativos são ferrosos, números positivos são não ferrosos que vão de ouro pequeno (IDs baixas) até prata grande (IDs altas).

#### **17. Indicador de Sobrecarga de Praia**

Indica uma força de sinal de transmissão automaticamente reduzida quando no Modo Praia. Isso evita sobrecarga em condições extremas.

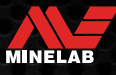

### **Introdução aos Modos de Detecção**

#### **SELECIONANDO O MODO DE DETECÇÃO CORRETO**

O EQUINOX 700 e 900 possuem Modos de Detecção predefinidos que têm habilidades únicas de separação e profundidade de alvos. Selecionar o Modo de Detecção correto é importante para obter o melhor desempenho para o ambiente em que você está detectando.

Cada modo representa um uso de detecção comum: Parque, Campo, Praia e Ouro\*. Cada Modo de Detecção possui dois Perfis de Busca pré-configurados exclusivamente para otimizar o detector a fim de obter o melhor desempenho nas condições típicas desse local. Cada um dos Perfis de Busca pode ser modificado e salvo.

#### **Selecione um Modo de Detecção e um Perfil de Busca**

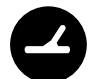

Pressione o botão Modo de Detecção para selecionar o próximo Modo de Detecção. Escolha o Modo de Detecção que melhor corresponda ao seu local de detecção — Parque, Campo, Praia ou Ouro\*.

Para otimizar ainda mais as configurações predefinidas do detector, escolha o melhor Perfil de Busca para suas condições de detecção:

- **O Perfil de Busca 1** é adequado para condições gerais.
- **O Perfil de Busca 2** é otimizado para condições mais difíceis. A sensibilidade do alvo é aprimorada, mas também pode ocorrer ruído extra.

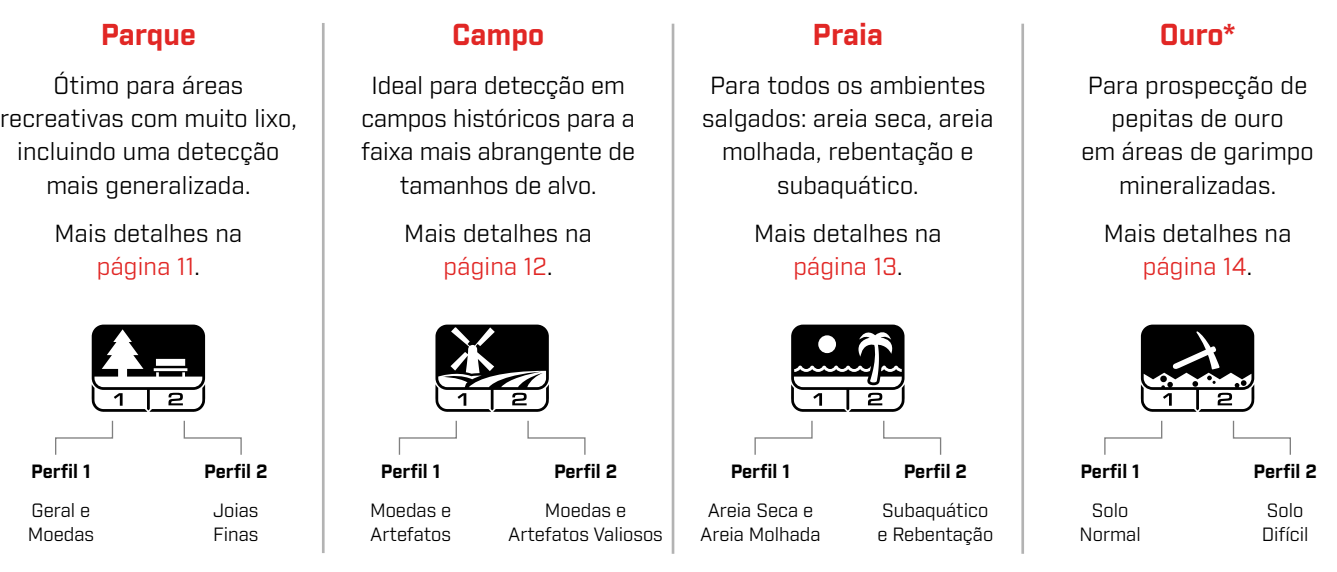

\* somente EQUINOX 900

#### **REDEFINIR UM PERFIL**

Os Perfis de Busca individuais podem ser facilmente retornados às configurações predefinidas de fábrica:

- somente as configurações locais serão redefinidas
- todas as configurações globais permanecerão em seu último estado de uso
- **1.** Pressione o botão Modo de Detecção para navegar até o Perfil que deseja redefinir.
- **2.** Pressione e segure o botão Modo de Detecção até que "SP" apareça no Visor de ID de Alvo.

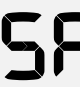

"SP" aparecerá no Visor de ID de Alvo quando um Perfil de Busca do Modo de Detecção for redefinido.

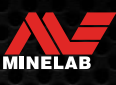

# **Modos de Detecção**

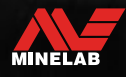

### **Parque**

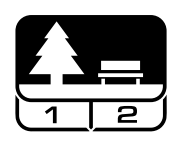

#### **Ótimo para áreas recreativas com muito lixo, incluindo uma detecção mais generalizada.**

O Modo Parque foi projetado para buscas em parques urbanos ou outros locais recentemente habitados onde possa haver moedas e joias. Muitas vezes, também há muito lixo de metal, incluindo papel alumínio, anéis de latas e tampas de garrafas.

O Modo Parque é um bom ponto de partida para outros usos gerais, como a detecção em água doce.

As configurações padrão do Modo Parque proporcionam grande profundidade, identificação precisa de alvos e boa discriminação em áreas infestadas de lixo típicas de parques recreativos. Com a frequência configurada para Multi, o Modo Parque será o mais sensível de todos os modos para uma ampla gama de alvos, enquanto rejeita grande parte do lixo. Quando estiver em dúvida em uma área nova, ou ao detectar pela primeira vez, tente o Modo Parque primeiro.

#### **Perfil Parque 1: Geral e Moedas**

O Parque 1 é otimizado para moedas modernas e joias maiores com um padrão de discriminação padronizado ajustado para rejeitar muitos alvos comuns de alumínio, similares a papel alumínio. Portanto, este é o Perfil ideal para começar a aprender com o EQUINOX antes de experimentar os outros Modos e configurações mais especializados.

O Parque 1 Multi-IQ processa um sinal de frequência múltipla ponderado com frequência mais baixa, além de usar algoritmos que maximizam a calibração do solo para obter a melhor relação sinal/ruído. Dessa forma, o Parque 1 é mais adequado para detecção geral e caça de moedas.

#### **Perfil Parque 2: Joias Finas**

O Parque 2 é ideal para alvos menores em locais infestados de lixo (incluindo lixo ferroso). Ele detectará uma gama mais abrangente de alvos, incluindo alvos de baixa condutividade (ou de frequência mais alta), como joias finas. Todos os alvos não ferrosos são aceitos por padrão. A Velocidade de Recuperação é aumentada para identificar claramente os alvos bons mascarados por lixo ferroso.

O Tom do Alvo é configurado para Todos-os-Tons (At) (página 33) a fim de fornecer o máximo possível de informações do alvo por meio de áudio. O Parque 2 Multi-IQ processa um sinal de frequência múltipla ponderado com frequência mais alta enquanto faz a calibração do solo.

#### **Pontos de Atenção na Detecção em Parques**

Detecte em áreas onde as pessoas se reúnem, como perto de bancos de parque, debaixo de árvores e outros locais com sombra onde as pessoas estiveram sentadas, ou em áreas de recreação perto de ambientes de convivência ou arquibancadas.

Depois de festivais ou eventos, geralmente há muitos objetos para encontrar, especialmente moedas, mas você pode acabar competindo com outros detectoristas.

Certifique-se sempre de que você tem permissão para detectar em parques públicos, áreas recreativas e em propriedades privadas.

#### **Áreas de Parque Difíceis - Papel Alumínio**

Os parques modernos geralmente contêm muitos fragmentos de alumínio de lixo descartado (por exemplo, latas de bebida, anéis de latas, tampas de alumínio, etc.). Como o alumínio é um alvo não ferroso de condutividade muito baixa, sua ID de Alvo se enquadra na mesma faixa das joias finas.

Para escavar menos papel alumínio enquanto ainda encontra joias finas, use o Parque 1, que rejeita as IDs de Alvo 1 e 2. As IDs adjacentes mais altas são rejeitadas se o lixo de alumínio for maior em tamanho.

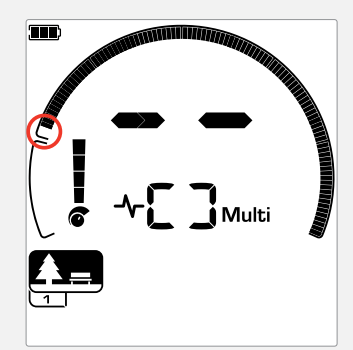

IDs de Alvo 1 e 2 rejeitadas no padrão de discriminação para os Perfis de Busca do Modo Parque.

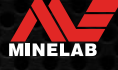

### **Campo**

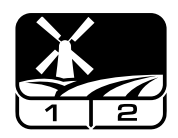

#### **Ideal para detecção em campos históricos para a faixa mais abrangente de tamanhos de alvo.**

O Modo Campo é para buscar em campos de pastagem aberta, campos cultivados ou arados e locais historicamente ocupados. Esses ambientes geralmente contêm lixo ferroso e coque de ocupações humanas anteriores. Em locais altamente infestados, o Modo Campo é adequado para rejeitar coque e detectar moedas forjadas e artefatos antigos entre o lixo de ferro.

Com a frequência configurada para Multi, o Modo Campo será o mais sensível para uma maior variedade de alvos e identificará objetos com mais precisão nos limites da profundidade de detecção, em comparação com todas as opções de frequência única.

#### **Perfil Campo 1: Moedas e Artefatos**

O Campo 1 é para caça geral com alta rejeição de lixo. Isso ajuda a localizar os alvos desejados com mais facilidade. O padrão de discriminação padronizado é configurado para rejeitar as IDs de Alvo 1 a 4 (a maioria dos sinais de coque).

A primeira Pausa do Tom é configurada de maneira que as IDs de Alvo 1 a 4 produzam o mesmo tom baixo que os alvos ferrosos. O Campo 1 Multi-IQ processa um sinal de frequência múltipla ponderado com frequência mais baixa, além de usar algoritmos que maximizam a calibração do solo para obter a melhor relação sinal/ruído. Dessa forma, é mais adequado para detecção geral e caça de moedas.

#### **Perfil Campo 2: Moedas e Artefatos Valiosos**

O Campo 2 é adequado para locais com alta densidade de alvos e lixo, incluindo lixo ferroso. Ele detectará melhor pequenas moedas forjadas que estão na vertical ou em maior profundidade. O padrão de discriminação padronizado é configurado para rejeitar as IDs de Alvo 1 a 4 (a maioria dos sinais de coque).

O Tom do Alvo é configurado para Todos-os-Tons (At) para aprimorar a identificação do áudio, e a Velocidade de Recuperação é mais rápida. A primeira Pausa do Tom é configurada de maneira que as IDs de Alvo 1 a 4 produzam o mesmo tom baixo que os alvos ferrosos. O Campo 2 Multi-IQ processa um sinal de frequência múltipla ponderado com frequência mais alta enquanto faz a calibração do solo.

#### **Pontos de Atenção na Detecção em Campos**

Quando se trata de detectar itens históricos, você vai querer encontrar locais habitados na antiguidade que podem ter desaparecido há muito tempo.

A pesquisa em textos, mapas e artigos antigos é uma ótima maneira de descobrir onde possam ter existido locais antigos de ocupação. Esse método de seleção de locais pode compensar e produzir resultados maravilhosos. Campos arados recentemente também são locais muito bons para detecção, pois alvos que estavam profundos podem ter sido trazidos para a superfície durante o arado.

#### **Áreas de Campo Difíceis - Coque**

O coque é o subproduto de carvão e carbono da queima do carvão e é predominante em torno de áreas historicamente povoadas.

Geralmente, o coque tem uma ID de Alvo de 1 ou 2, embora possa chegar a 4. Por esse motivo, ele é rejeitado por padrão no Modo Campo. Note-se que isso pode resultar na não detecção de alguns alvos pequenos não ferrosos.

O Campo 1 Multi-IQ, mesmo com IDs de Alvo 1 a 4 aceitas, rejeitará mais coque do que o Campo 2 usando Multi-IQ.

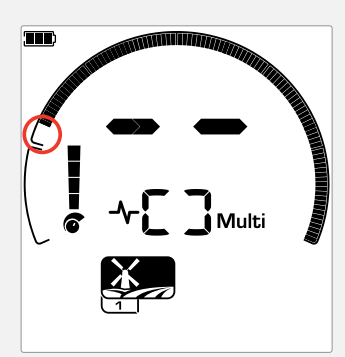

IDs de Alvo 1 a 4 rejeitadas no padrão de discriminação para os Perfis de Busca do Modo Campo.

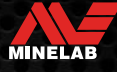

### **Praia**

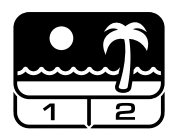

#### **Otimizado para todos os ambientes salgados – areia seca, areia molhada, rebentação e subaquático.**

O Modo Praia é para praias de água salgada, incluindo ambientes de areia seca, areia molhada, rebentação e subaquático. O sal tipicamente presente faz com que a areia e a água sejam muito condutoras, possibilitando que ruído do sal seja detectado. A Multi-IQ é melhor na redução desse ruído do que qualquer frequência única. Portanto, a única opção de Frequência é Multi.

O Modo Praia identifica especificamente qualquer resposta salina residual e atribui uma ID de Alvo de 0 (zero) — indicando que é um alvo indesejado — de maneira que alvos desejáveis de baixa condutividade, como correntes de ouro, possam ser facilmente detectados com interferência mínima da água salgada. A Velocidade de Recuperação é relativamente alta para reduzir ainda mais os sinais indesejados de água salgada, sem sacrificar muito a profundidade de detecção.

#### **Perfil Praia 1 - Areia Seca e Areia Molhada**

O Praia 1 é mais útil para detecção em areia de praia seca e molhada e também em águas rasas onde os sinais da condutividade salina são predominantes. Ele possui boa sensibilidade a moedas e joias pequenas/grandes. O Praia 1 reduz o sinal salino, mantendo alta potência de transmissão e ainda sendo sensível aos alvos desejáveis. O Praia 1 Multi-IQ processa um sinal de frequência múltipla ponderado com frequência baixa, e usa algoritmos especiais para maximizar a calibração do solo para o sal.

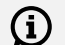

Para maximizar o desempenho em areia molhada, faça uma Calibração do Solo (página 26) depois de fazer qualquer alteração no canal de Cancelamento de Ruído, Velocidade de Recuperação ou Tendência do Ferro.

#### **Perfil Praia 2 — Subaquático e Rebentação**

O Praia 2 oferece os melhores resultados quando em contato com água ou ao ser mergulhado superficialmente, com a bobina e/ou o detector totalmente submersos. Nesses casos, existe um sinal salino muito forte e, portanto, o Praia 2 tem uma potência de transmissão mais baixa, o que resulta em muito menos ruído.

Este Perfil também pode ser útil em condições secas, onde existem níveis extremamente altos de ruído no solo. O Praia 2 Multi-IQ processa uma combinação de frequências múltiplas ponderada com frequência muito baixa, usando os mesmos algoritmos do Praia 1 para maximizar a calibração do solo para o sal.

#### **Pontos de Atenção na Detecção em Praias**

Procure por moedas e joias sob píeres e passarelas, ao lado de escadas e em caminhos de entrada e saída de praias.

Localize as áreas onde as pessoas nadam mais e realize a detecção na parte mais profunda do local. Aventurar-se na água pode lhe dar uma vantagem sobre outros detectoristas que permanecem na areia. Pesquise embarcações afundadas, se estiver interessado em descobertas históricas.

Ocasionalmente, as camadas superiores de areia serão lavadas por condições climáticas violentas, expondo algumas camadas mais profundas que muitas vezes contêm bons alvos.

#### **Áreas de Praia Difíceis — Areia Preta**

Algumas praias contêm areia preta, que possui naturalmente um alto teor de ferro e geralmente é magnética. Isso provoca detecções falsas e contínuas de ferro, impossibilitando a detecção normal de praia.

O Modo Praia detecta automaticamente a areia preta e reduz a potência de transmissão para garantir que os alvos ainda possam ser detectados sem a ocorrência de sobrecarga. Quando a areia preta é detectada, o Indicador de Sobrecarga de Praia aparece no LCD. Quando este ícone desaparece, a potência total de transmissão é retomada automaticamente.

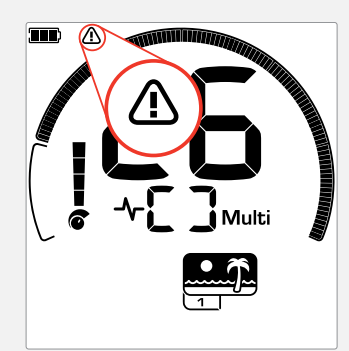

O Indicador de Sobrecarga de Praia aparece quando a intensidade do sinal de transmissão é reduzida automaticamente.

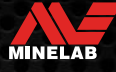

### **Ouro\***

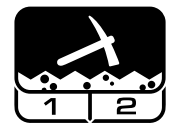

#### **Mais adequado para prospecção de pepitas de ouro em áreas de garimpo mineralizadas.**

O modo Ouro\* é para prospecção de pepitas de ouro. Em geral, as pepitas de ouro são encontradas em campos remotos de garimpo, onde os alvos estão mais dispersos.

O Modo Ouro\* não possui as mesmas opções de Tom do Alvo que os outros Modos de Detecção. Em vez disso, ele possui seu próprio e exclusivo Áudio de Prospecção. Esse áudio possui um tom do limite "efetivo" (página 31) que oferece uma variação mais sutil no som. Quando um alvo é detectado, o volume e o toque do sinal variam proporcionalmente à força do sinal do alvo.

O Modo Ouro\* é ideal para encontrar pepitas de ouro superficiais menores (e algumas maiores e mais profundas) em solo mineralizado.

#### **Perfil Ouro\* 1 — Solo Normal**

O Ouro 1 é adequado para a busca de pepitas de ouro pequenas em solo "calmo". A maioria dos locais de garimpo tem um nível variável de mineralização de ferro que exigirá um ajuste contínuo da Calibração do Solo e, portanto, o Rastreamento da Calibração do Solo é a configuração padrão. O Nível do Limite e o Toque do Limite de áudio são otimizados para a busca de pepitas de ouro.

O Ouro 1 Multi-IQ processa um sinal de frequência múltipla ponderado com frequência alta, enquanto faz a calibração do solo para solo mineralizado.

#### **Perfil Ouro\* 2 — Solo Difícil**

O Ouro 2 é melhor para a busca de pepitas de ouro mais profundas em condições de solo "difícil". O Ouro 2 tem uma Velocidade de Recuperação mais baixa, o que aumentará a profundidade de detecção. No entanto, ele pode resultar em mais ruído do solo em solos mais fortemente mineralizados. O Rastreamento da Calibração do Solo é a configuração padrão. O Nível do Limite e o Toque do Limite de áudio são otimizados para a busca de pepitas de ouro.

O Ouro 2 Multi-IQ processa um sinal de frequência múltipla ponderado com frequência alta, enquanto faz a calibração do solo para solo mineralizado.

\* somente EQUINOX 900

#### **Pontos de Atenção na Detecção de Ouro**

Os melhores lugares para a detecção de pepitas de ouro são onde já foi encontrado ouro. As áreas ao redor com geologia muito semelhante também merecem ser exploradas. Muitas agências de mineração do governo publicam mapas de locais de garimpos e oferecem conselhos sobre como obter as licenças relevantes para a prospecção de fósseis ou por hobby.

Faça suas detecções em rejeitos de minas de ouro, escavações antigas do século XIX, em córregos e em suas proximidades onde é realizada a levigação de ouro, locais áridos e rochedos e despejos de minas antigas.

#### **Áreas de Ouro Difíceis — Pedras Quentes**

Pedras "quentes" são comumente encontradas em locais de garimpo de ouro. Elas são rochas que são mineralizadas de forma diferente do solo ao seu redor. Uma rocha altamente mineralizada enterrada em solo levemente mineralizado seria considerada uma pedra quente.

As pedras quentes podem ser facilmente confundidas com pepitas de ouro. A ID do Alvo pode ajudar aqui, com pedras quentes tendo tipicamente um número de ID do Alvo negativo e o ouro com um número de ID positivo na faixa muito baixa de condutividade.

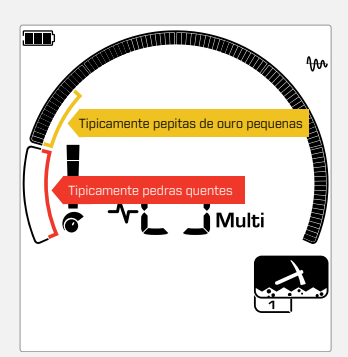

IDs de Alvo 1 e 2 geralmente indicam pequenas pepitas de ouro de baixa condutividade. Pedras quentes são geralmente encontradas na faixa ferrosa.

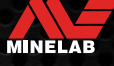

# **Configurações Gerais**

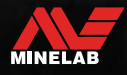

Contractor of the American

### **Configurações Globais e Locais**

#### **Configurações Globais**

Todos os Perfis de Busca dos Modos de Detecção serão afetados pelas alterações na configuração — todos os ícones dos Modos de Detecção e Perfis de Busca são exibidos.

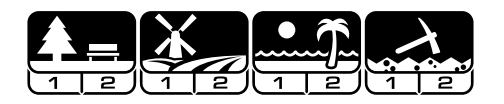

#### **Configurações Locais**

Somente o Perfil de Busca do Modo de Detecção ativo será afetado pelas alterações na configuração — somente o Modo de Detecção e o Perfil de Busca afetados são exibidos.

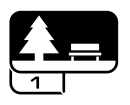

#### **Referência de Configurações Globais e Locais**

#### **Configurações Gerais**

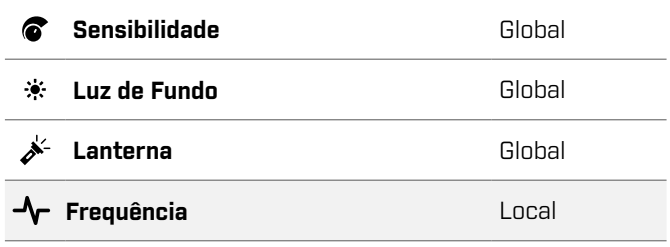

#### **Menu Configurações**

Quando você estiver ajustando itens no Menu Configurações (Configurações e Configurações Avançadas), os ícones dos Modos de Detecção afetados aparecerão no LCD.

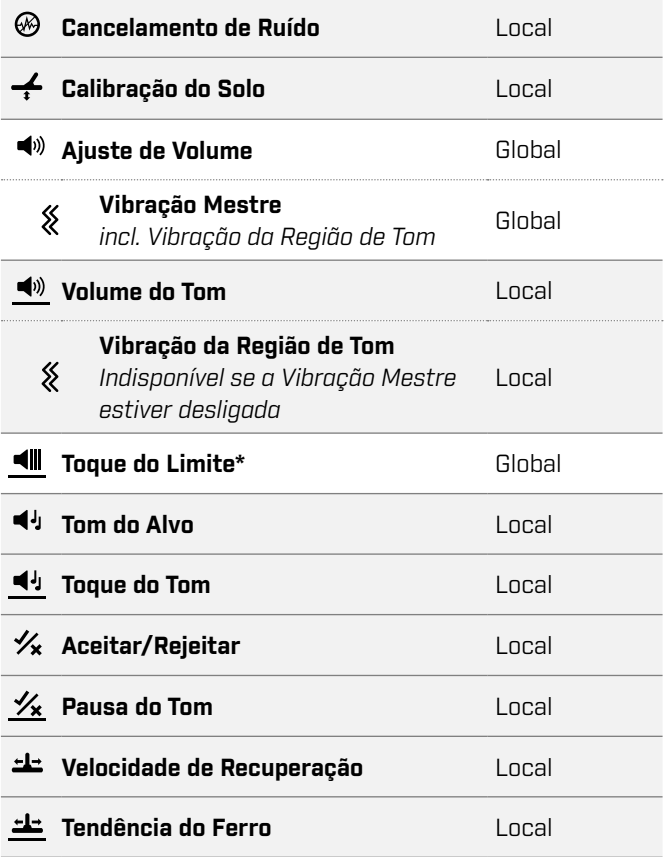

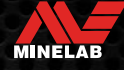

### **Frequência**

Os detectores da série EQUINOX têm capacidade de frequências múltiplas simultâneas com uma tecnologia chamada Multi-IQ, bem como uma seleção de frequências únicas.

O ajuste de Frequência é local; somente o Perfil de Busca do Modo de Detecção atual é afetado pelas alterações nessa configuração.

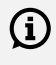

 $\Omega$  Para todos os Modos de Detecção, Multi é a configuração de frequência recomendada.

O Cancelamento de Ruído deve ser realizado (página 25) sempre que a configuração de Frequência for alterada.

#### **ALTERANDO A FREQUÊNCIA**

**1.** Pressione o botão Frequência para percorrer as frequências disponíveis.

O botão Frequência

A Frequência é mostrada no Visor de Frequência.

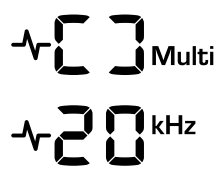

Exibe um retângulo ao operar em Multi-IQ (frequências múltiplas simultâneas).<br> **(frequências múltiplas simultâneas).** 

> Exibe a frequência única selecionada atual em kHz: 4, 5, 10, 15, 20\* ou 40\*.

**2.** Execute um Cancelamento de Ruído (página 25).

#### **OPERAÇÃO EM MULTI-IQ**

A Multi-IQ opera em todo o espectro de frequências simultaneamente, permitindo cobrir uma gama muito mais ampla de alvos do que qualquer frequência única.

A detecção usando a Multi-IQ é recomendada sempre que possível, pois lhe dará a melhor chance de detectar uma ampla gama de alvos, além de possibilitar uma identificação de alvo mais estável e precisa do que as frequências únicas. Consulte "Precisão de ID de Alvo" na página 41 para obter mais informações.

#### **OPERAÇÃO EM FREQUÊNCIA ÚNICA**

Usar uma frequência única pode ter uma pequena vantagem em relação às frequências múltiplas em determinadas situações de detecção.

Por exemplo, se você estiver procurando apenas alvos grandes de alta condutividade localizados em grande profundidade, usar 4 ou 5 kHz pode ser uma vantagem. Da mesma forma, se você estiver procurando apenas joias de ouro muito finas a uma profundidade superficial, então 20 kHz\* ou 40 kHz\* (usando somente os modos Parque, Campo ou Ouro\*) pode proporcionar melhores resultados em alguns ambientes de detecção, como em uma praia na areia seca.

Em alguns ambientes ruidosos (por exemplo, com alta interferência eletromagnética, onde o Cancelamento de Ruído não é totalmente eficaz), uma frequência única pode captar menos ruído do que a Multi; no entanto, a sensibilidade máxima ao alvo em relação a uma ampla gama de alvos será reduzida.

#### **FREQUÊNCIAS E MODOS DE DETECÇÃO**

Nem todas as frequências estão disponíveis em todos os Modos de Detecção. Cada Modo de Detecção é limitado às frequências que proporcionam o melhor desempenho para esse modo. Por exemplo, os Modos Parque e Campo podem operar em todas as configurações de frequência disponíveis, uma vez que bons resultados podem ser adquiridos em qualquer frequência.

O Modo Praia, no entanto, só pode funcionar com sucesso em condições típicas de praia em Multi; portanto, frequências únicas não estão disponíveis.

Da mesma forma, o modo Ouro\* é otimizado para detectar pepitas de ouro de baixa condutividade que são mais facilmente detectadas em frequências mais altas. Por isso, as frequências únicas mais baixas (4, 5, 10 e 15 kHz) não estão disponíveis.

Frequência (kHz)

#### **EQUINOX 700**

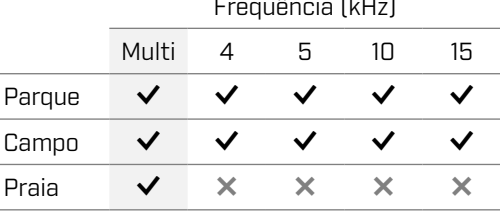

#### **EQUINOX 900**

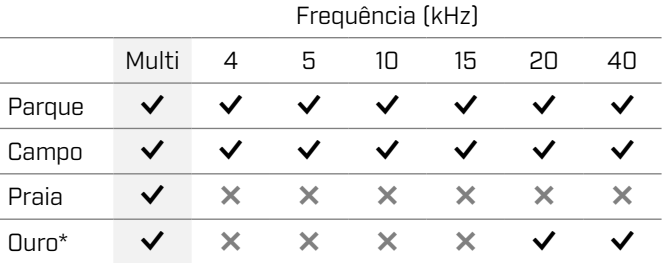

MINELAB

### **Sensibilidade**

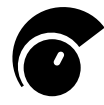

Os detectores da série EQUINOX são altamente sensíveis e possuem Sensibilidade ajustável. Configurar o nível de Sensibilidade correto para condições de detecção individuais maximizará a

profundidade de detecção.

Sempre escolha a configuração de Sensibilidade estável mais alta para obter o melhor desempenho do seu detector.

O Indicador de Sensibilidade no LCD mostra o nível de Sensibilidade aproximado em incrementos de 5.

A Sensibilidade varia de 1 a 25 para o EQUINOX 700 e de 1 a 28 para o EQUINOX 900.

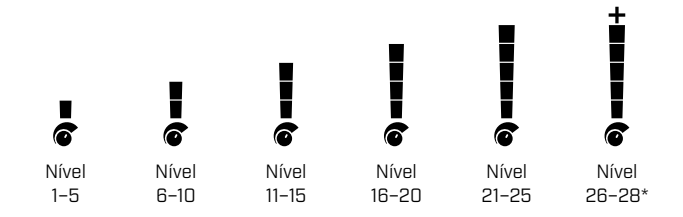

#### **AJUSTANDO O NÍVEL DE SENSIBILIDADE**

Antes de reduzir a Sensibilidade, tente sempre resolver o ruído executando primeiro:

- **-** Cancelamento de Ruído (página 25), seguido pela
- Calibração do Solo (página 26)

O Nível de Sensibilidade é mostrado no Visor de ID de Alvo enquanto ele está sendo ajustado e desaparecerá após 3 segundos de inatividade.

**1.** Mantendo a bobina imóvel, use o botão Mais para aumentar o nível de Sensibilidade até que sinais falsos comecem a ocorrer.

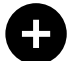

Π

O botão Mais

**2.** Reduza o nível de Sensibilidade pressionando o botão Menos, apenas o suficiente para que os sinais falsos desapareçam.

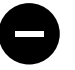

O botão Menos

**3.** Deslize a bobina sobre uma área limpa de solo e diminua ainda mais o nível de Sensibilidade, se ainda houver algum ruído do solo.

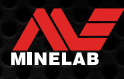

### **Medidor de Profundidade**

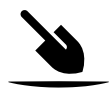

O Medidor de Profundidade indica a profundidade aproximada de um alvo detectado.

O Medidor de Profundidade é apenas um guia. Menos setas indicam um alvo mais superficial, mais setas indicam um alvo mais profundo. A precisão pode variar dependendo do tipo de alvo e das condições do solo.

Após a detecção de um alvo, o Medidor de Profundidade permanecerá no LCD por 5 segundos, ou até que o próximo alvo seja detectado.

Quando não há detecção, o ícone e as setas do Medidor de Profundidade ficam apagados.

Abaixo um exemplo da leitura do Medidor de Profundidade e a profundidade aproximada do alvo para uma moeda de US\$ 0,25.

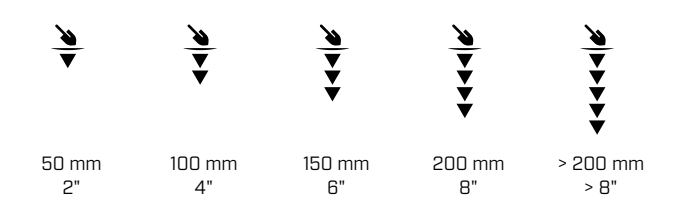

 $\Omega$ 

A precisão do Medidor de Profundidade é reduzida em solo altamente mineralizado.

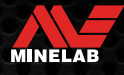

### **Iluminação**

#### **LUZ DE FUNDO**

O LCD e o teclado do EQUINOX 700 e 900 possuem uma luz de fundo para detecção em situações de pouca luz.

A luz de fundo estará desligada por padrão toda vez que o detector for ligado.

- O EQUINOX 700 possui 3 configurações de nível de luz de fundo, Desligada, Alta e Baixa.
- O EQUINOX 900 possui 4 configurações de nível de luz de fundo, Desligada, Alta, Média e Baixa.

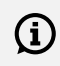

O uso contínuo da luz de fundo, especialmente em brilho total, resultará em diminuição do tempo de duração da bateria.

#### **Ajustando a Luz de Fundo**

Pressione o botão Luz de Fundo para percorrer as configurações de Luz de Fundo (da maior para a menor). O Indicador de Luz de Fundo aparece no LCD quando a Luz de Fundo está ligada.

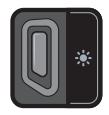

O botão Luz de Fundo  $\ddot{\bullet}$  O Indicador de Luz de Fundo

#### **LANTERNA**

O EQUINOX 700 e 900 possuem uma lanterna para detecção em situações de pouca luz.

A lanterna estará desligada por padrão toda vez que o detector for ligado.

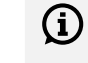

O uso contínuo da lanterna resultará em diminuição do tempo de duração da bateria.

#### **Ligando/Desligando a Lanterna**

Pressione e segure (2 segundos) o botão Luz de Fundo.

O Indicador de Lanterna aparece no LCD quando a Lanterna está ligada.

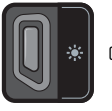

O botão Luz de Fundo **AL**O Indicador de Lanterna

### **Vibração**

O EQUINOX 700 e 900 possuem uma função de Vibração que proporciona um feedback tátil por meio do punho do detector.

A Vibração varia em intensidade proporcional à força do sinal alvo (para detecção e para Pinpoint (Apontar/ Detectarl).

A Vibração é atribuída a Regiões de Tom individuais por meio da configuração de Volume do Tom, permitindo que você decida quais tipos de alvos fornecerão uma resposta de vibração.

- No EQUINOX 700, a Vibração só pode ser ligada/ desligada para a Região de Tom Ferroso (t1).
- No EQUINOX 900, a Vibração pode ser ligada/desligada para cada Região de Tom.

Por padrão, a Vibração Mestre está desligada.

A configuração de Vibração será lembrada depois que o detector for desligado. Se a Vibração estiver ligada, haverá um breve pulso de vibração na inicialização e o ícone de Vibração será exibido no LCD.

Para usuários do EQUINOX 900, tente ligar a  $(i)$ Vibração apenas para a Região de Tom 1 (t1) e configure o volume t1 para 0 (desligado). Isso permite que você "sinta" as detecções de ferro em vez de ouvir sinais frequentes/repetitivos ao detectar em locais com muito lixo.

#### **LIGANDO/DESLIGANDO A VIBRAÇÃO MESTRE**

**1.** Navegue até a configuração Ajuste de Volume.

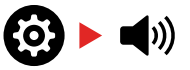

**2.** Pressione o botão Frequência para ligar/desligar a Vibração Mestre.

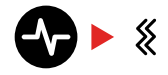

#### **LIGANDO/DESLIGANDO A VIBRAÇÃO DA REGIÃO DE TOM**

Quando a Vibração Mestre está ligada, a Vibração da Região de Tom fica disponível para ajuste.

Quando a Vibração Mestre é ativada pela primeira vez, a Vibração da Região de Tom é desligada para t1 e ligada para todas as outras Regiões de Tom por padrão.

**1.** Pressione o botão Configurações para navegar até a configuração Ajuste de Volume.

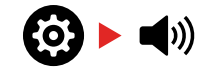

**2.** Pressione e segure (2 segundos) o botão Configurações para selecionar a Configuração Avançada Volume do Tom.

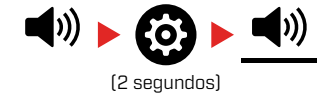

**3.** Pressione o botão Aceitar/Rejeitar para navegar até a Região de Tom para a qual deseja ligar/desligar a Vibração (somente EQUINOX 900).

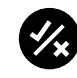

**4.** Pressione o botão Frequência. Haverá um breve pulso de vibração. Se a Vibração for ligada, o ícone de Vibração aparecerá no LCD.

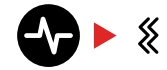

**Observação:** O ícone de Vibração é exibido na Tela de Detecção quando a Vibração está ligada, mesmo que a Vibração esteja desligada para todas as Regiões de Tom.

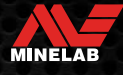

### **Perfil do Usuário\***

O EQUINOX 900 possui um botão de Perfil do Usuário na lateral do Módulo de Controle que salva uma cópia das configuraçõs atuais do detector para acesso rápido no futuro.

O Perfil do Usuário oferece uma maneira rápida e fácil de alternar entre dois conjuntos de configurações de detecção — aqueles salvos no Perfil do Usuário e as últimas configurações do detector usadas.

As configurações padrão para o Perfil do Usuário são uma cópia do Modo Parque 1.

O ícone do Usuário aparece no LCD quando o Perfil do Usuário é ativado.

Quaisquer alterações feitas nas configurações locais quando o Perfil do Usuário estiver ativo serão salvas automaticamente.

#### **SALVANDO UM PERFIL DO USUÁRIO**

- **1.** Ajuste o detector para as configurações que deseja salvar.
- **2.** Verifique se você está na Tela de Detecção, e não no Menu Configurações.
- **3.** Pressione e segure o botão Perfil do Usuário até que o ícone do Perfil do Usuário comece a piscar.

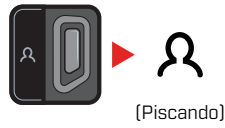

**4.** Solte o botão após o tom de confirmação. O ícone do Perfil do Usuário permanecerá ligado.

Você pode salvar em cima do Perfil do Usuário a qualquer momento, repetindo as etapas acima.

#### **ATIVANDO/DESATIVANDO O PERFIL DO USUÁRIO**

#### **Ligar**

Para ativar o Perfil do Usuário, pressione o botão Perfil do Usuário.

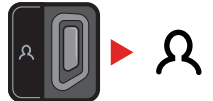

#### **Desligar**

Para desativar o Perfil do Usuário, pressione o botão Perfil do Usuário ou o botão Modo de Detecção. As configurações retornarão ao Perfil de Busca do Modo de Detecção usado por último.

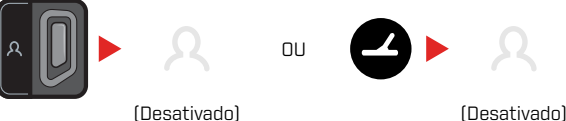

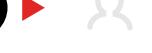

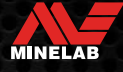

# **Menu Configurações**

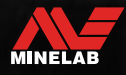

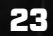

Comments of

### **Navegação no Menu Configurações**

O Menu Configurações contém configurações ajustáveis relacionadas ao detector. Você pode alterar o áudio e outras configurações de detecção por meio deste menu.

#### **NAVEGAÇÃO NO MENU CONFIGURAÇÕES**

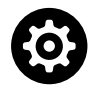

O Menu Configurações pode ser acessado a partir de qualquer tela pressionando o botão Configurações.

Cada pressão do botão Configurações levará para a próxima configuração no Menu Configurações, da esquerda para a direita. Após a última configuração, o detector retorna à Tela de Detecção. Pressione o botão Configurações novamente para começar a mudar as opções da esquerda para a direita.

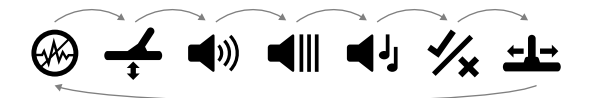

Pressione o botão Modo de Detecção ou o botão Pinpoint/ Detectar no menu Configurações para retornar à Tela de Detecção.

O Menu Configurações lembra a última configuração acessada e retornará a essa configuração na próxima vez que o botão Configurações for pressionado.

#### **ACESSANDO AS CONFIGURAÇÕES AVANÇADAS**

- **1.** Pressione o botão Configurações para navegar para qualquer configuração inicial que tenha uma Configuração Avançada.
- **2.** Pressione e segure (2 segundos) o botão Configurações para selecionar a Configuração Avançada, indicada por uma linha abaixo do ícone.

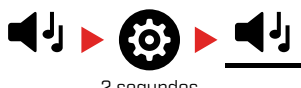

- 2 segundos
- **3.** Para retornar à configuração inicial, pressione e segure (2 segundos) o botão Configurações.

O Menu Configurações lembra se uma Configuração Avançada foi acessada por último e retornará a essa configuração na próxima vez que o botão Configurações for pressionado.

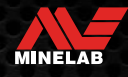

### **Cancelamento de Ruído**

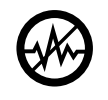

Os detectores podem se tornar barulhentos devido à interferência elétrica de linhas de energia, equipamentos elétricos ou outros detectores operando nas proximidades. O detector interpreta

essa interferência como detecções inconsistentes e irregulares.

A configuração Cancelamento de Ruído permite que você altere o canal de cancelamento de ruído. Isso altera ligeiramente a frequência de transmissão do detector para ser menos responsiva à fonte do ruído.

O Cancelamento de Ruído afeta o nível de ruído de detecção audível e o desempenho do Pinpoint.

O ajuste de Cancelamento de Ruído é local; somente o Perfil de Busca do Modo de Detecção atual é afetado pelas alterações nessa configuração.

A configuração Cancelamento de Ruído possui 19 canais com uma faixa de -9 a 9. Tem uma configuração padrão de 0 [zero] para todos os Modos de Detecção.

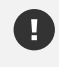

O Cancelamento de Ruído deve ser realizado (página 25) sempre que a configuração de Frequência for alterada.

O Cancelamento de Ruído Automático é o método (i) recomendado.

#### **CANCELAMENTO DE RUÍDO AUTOMÁTICO**

O Cancelamento de Ruído Automático faz a varredura e escuta automaticamente todos os canais de frequência e, em seguida, seleciona aquele com menos interferência.

**1.** Segure a bobina imóvel e longe do solo.

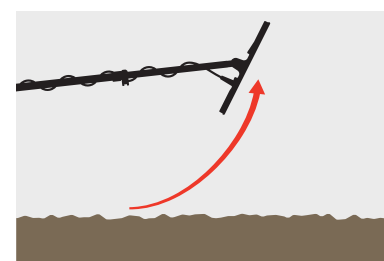

**2.** Pressione o botão Configurações para navegar até a configuração Cancelamento de Ruído.

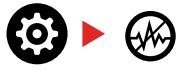

**3.** Pressione o botão Aceitar/Rejeitar para iniciar o processo de Cancelamento de Ruído Automático. O Cancelamento de Ruído Automático também pode ser iniciado no EQUINOX 700 pressionando os botões Menos (–) ou Mais (+).

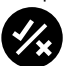

**4.** O progresso do Cancelamento de Ruído Automático é indicado na Escala de Discriminação e por uma série de tons ascendentes.

Quando esse processo estiver concluído (após aproximadamente 5 segundos), o canal selecionado automaticamente aparecerá no Visor de ID de Alvo e três tons de confirmação serão emitidos.

**Observação:** Apesar de o Cancelamento de Ruído G) Automático selecionar o canal "mais silencioso" com base em vários critérios, o canal selecionado ainda pode apresentar algum ruído audível.

Para tentar reduzir ainda mais o ruído, considere ajustar a Sensibilidade.

#### **CANCELAMENTO DE RUÍDO MANUAL\***

Configurar o Cancelamento de Ruído manualmente permite que você ouça cada canal para selecionar aquele com menos interferência. Isso pode ser útil ao utilizar o detector próximo de outros detectores ou em locais com muita interferência elétrica.

**1.** Segure a bobina imóvel e longe do solo.

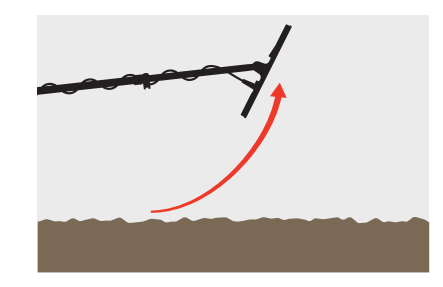

**2.** Pressione o botão Configurações para navegar até a configuração Cancelamento de Ruído.

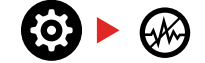

**3.** Pressione os botões Menos (–) ou Mais (+) para ajustar o canal.

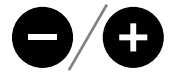

O canal é exibido no Visor de ID de Alvo. Pare e escute os níveis de interferência — mantenha o detector imóvel durante este processo.

**4.** Continue até ter escolhido o canal com menos interferência.

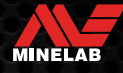

### **Calibração do Solo**

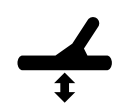

A configuração Calibração do Solo calibra o detector para o solo local a fim de eliminar os sinais falsos causados pela mineralização.

A configuração Calibração do Solo varia de -9 a 99, sendo 0 (zero) o valor padrão para todos os Perfis de Busca dos Modos Parque, Campo e Praia.

O Rastreamento da Calibração do Solo é o método de calibração do solo padrão e recomendado para o Modo Ouro\*.

O ajuste de Calibração do Solo é local; somente o Perfil de Busca do Modo de Detecção atual é afetado pelas alterações nessa configuração.

A configuração padrão de 0 (zero) da Calibração do Solo é recomendada para os Modos Parque, Campo e Praia uma vez que esses locais normalmente possuem menos mineralização do que os garimpos.

No entanto, se o solo estiver gerando muitos sinais de ruído (e/ ou o nível de Sensibilidade estiver configurado como muito baixo), recomenda-se usar a Calibração do Solo Automática.

Se o processo de Calibração do Solo Automática não reduzir muito o ruído do solo (devido a um solo altamente mineralizado ou com alto teor de sal), repita o processo de Calibração do Solo Automática realizando a varredura com a bobina de um lado para o outro, em vez do movimento padrão para cima e para baixo.

#### **CALIBRAÇÃO DO SOLO AUTOMÁTICA**

A Calibração do Solo Automática determina automaticamente a melhor configuração de Calibração do Solo; no entanto, o processo deve ser iniciado pelo usuário.

A Calibração do Solo Automática é o método de Calibração do Solo recomendado.

**1.** Pressione o botão Configurações para navegar até a configuração Calibração do Solo.

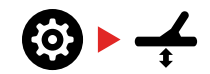

**2. Pressione e segure** o botão Aceitar/Rejeitar durante o processo de Calibração do Solo Automática.

O ícone Rastreamento da Calibração do Solo no LCD começará a piscar rapidamente.

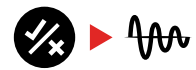

(Piscando)

**3.** Levante e abaixe a bobina repetidamente sobre uma área de solo limpa que não contenha nenhum alvo. Observe o valor da Calibração do Solo sendo dinamicamente atualizado no Visor de ID de Alvo, à medida que o áudio diminui em resposta ao solo.

A resposta será estabilizada quando o valor no Visor de ID de Alvo permanecer em um número e a resposta audível for minimizada.

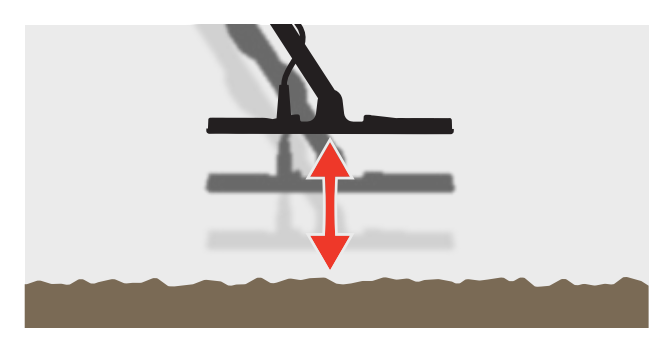

**4.** Solte o botão Aceitar/Rejeitar.

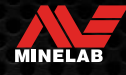

### **Calibração do Solo** *(Continuação)*

#### **CALIBRAÇÃO DO SOLO MANUAL**

A Calibração do Solo pode ser ajustada manualmente até que a quantidade mínima de sinal do solo seja ouvida.

**1.** Pressione o botão Configurações para navegar até a configuração Calibração do Solo.

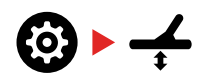

**2.** Levante e abaixe a bobina repetidamente sobre uma área de solo limpa que não contenha nenhum alvo.

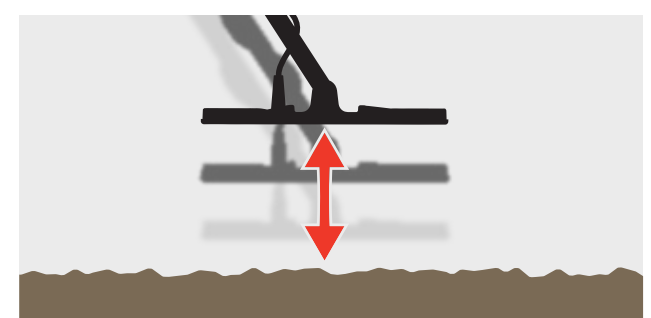

Ouça a resposta de áudio para interpretar o resultado da Calibração do Solo; um tom baixo indica que você deve aumentar o valor da Calibração do Solo e um tom alto indica que você deve diminui-lo.

**3.** Pressione os botões Menos (–) e Mais (+) para alterar manualmente o valor da Calibração do Solo até que a quantidade mínima de sinal do solo seja ouvida. O valor da Calibração do Solo Manual é exibido no Visor de ID de Alvo.

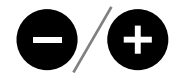

#### **RASTREAMENTO DA CALIBRAÇÃO DO SOLO**

Quando o Rastreamento da Calibração do Solo está ativo, o detector ajusta contínua e automaticamente a Calibração do Solo durante a detecção. Isso garante que a Calibração do Solo esteja sempre configurada corretamente.

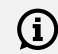

O Rastreamento da Calibração do Solo é o método padrão e recomendado para o Modo Ouro\*.

O Rastreamento da Calibração do Solo também pode ser útil ao usar o Modo Praia 2 subaquático na praia (em água salgada).

**1.** Pressione o botão Configurações para navegar até a configuração Calibração do Solo.

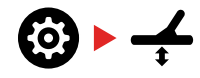

**2.** Pressione o botão Aceitar/Rejeitar para ativar/desativar o Rastreamento da Calibração do Solo.

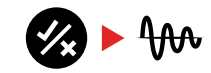

Quando o Rastreamento da Calibração do Solo estiver ativado, o Indicador de Rastreamento aparecerá no LCD e a Calibração do Solo será rastreada automaticamente em segundo plano.

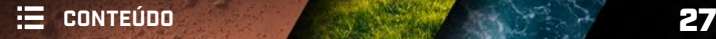

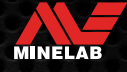

### **Ajuste de Volume**

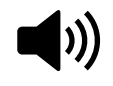

O Ajuste de Volume altera a intensidade de todo o áudio do detector, incluindo sinais de detecção, tom do limite e tons de confirmação.

As alterações no Ajuste de Volume são globais.

A configuração Ajuste de Volume varia de 0 (desligado/silenciado) a 25 com uma configuração padrão de 20.

#### **AJUSTANDO O VOLUME**

**1.** Pressione o botão Configurações para navegar até a configuração Ajuste de Volume.

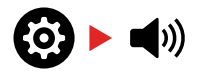

**2.** Use os botões Menos (–) ou Mais (+) para diminuir ou aumentar o volume para um nível confortável, certificando-se de que sinais altos (alvos próximos ou grandes) não prejudiquem seus ouvidos.

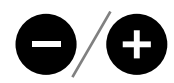

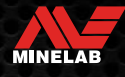

### **Volume do Tom** *(Configuração Avançada)*

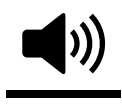

A configuração Volume do Tom permite que você ajuste um nível de volume diferente para cada Região de Tom. Este é um recurso útil ao detectar em locais infestados de ferro.

O ajuste de Volume do Tom é local; somente o Perfil de Busca do Modo de Detecção atual é afetado pelas alterações nessa configuração.

A configuração Volume do Tom tem uma configuração padrão de 25 para tons não ferrosos e um volume reduzido para tons ferrosos, dependendo do Modo de Detecção selecionado.

O Volume do Tom não está disponível para o modo  $\Omega$ Ouro\* ou quando o Tom do Alvo está configurado para Tom 1.

O número de Regiões de Tom é definido pela configuração do Tom do Alvo, até um máximo de 5 Regiões de Tom. Consulte "Alterando o Número de Tons do Alvo" na página 33 para obter mais informações.

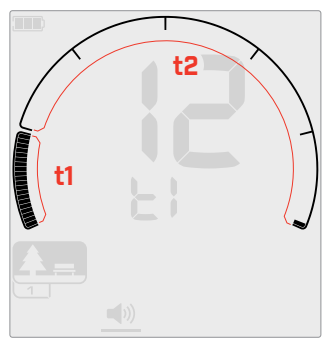

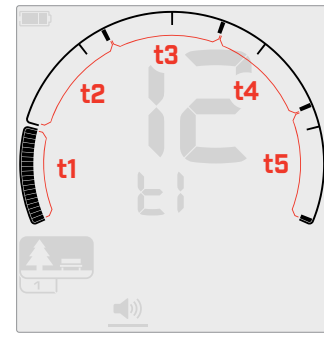

Tela de ajuste do Volume do Tom para a Região de Tom 1 (t1) com uma configuração de Tom do Alvo de 2. A Escala de Discriminação é dividida em 2 regiões.

Tela de ajuste do Volume do Tom para a Região de Tom 1 (t1) com uma configuração de Tom do Alvo de 5. A Escala de Discriminação é dividida em 5 regiões.

#### **AJUSTANDO O VOLUME DO TOM**

Antes de ajustar o Volume do Tom, selecione G) sua configuração preferida de Tons do Alvo (página 33).

> Isso de deve ao fato de as alterações no Volume do Tom se aplicarem apenas à configuração do Tom do Alvo ativo.

**Observação:** Somente o tom ferroso (t1) pode ser ajustado no EQUINOX 700.

**1.** Pressione o botão Configurações para navegar até a configuração Ajuste de Volume.

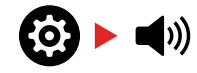

**2.** Pressione e segure (2 segundos) o botão Configurações para selecionar a Configuração Avançada Volume do Tom.

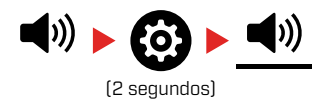

**3.** O Visor de Frequência indicará a Região de Tom que está selecionada atualmente (por exemplo, t1), e os segmentos da Região de Tom na Escala de Discriminação estarão ativados.

Pressione os botões Menos (–) ou Mais (+) para ajustar o volume da Região de Tom selecionada.

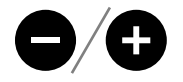

**4.** Pressione o botão Aceitar/Rejeitar novamente para avançar para a próxima Região de Tom.

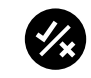

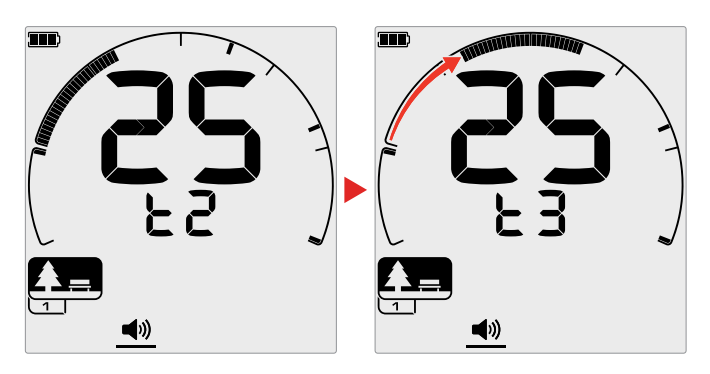

**5.** Repita até que todas as Regiões de Tom tenham sido ajustadas.

Em locais infestados de lixo ou ferro, ajuste o  $(i)$ Volume do Tom da Região de Tom ferroso para ficar apenas audível e, em seguida, aumente o volume das Regiões de Tom onde seus alvos preferidos aparecerão a fim de enfatizá-los.

Dessa forma, você pode ouvir quanto lixo ferroso está sendo detectado. Se você ouvir muito lixo ferroso, faça a detecção mais devagar para não perder os alvos desejados. Se você ouvir muito pouco lixo ferroso, poderá detectar mais rapidamente.

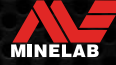

### **Nível do Limite**

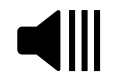

Um Tom do Limite é o som de fundo constante que é útil para ouvir respostas fracas do alvo.

As alterações no Nível do Limite são globais, com uma configuração separada para o Modo Ouro\*.

A configuração Nível do Limite tem uma faixa de 0 a 25.

O Nível do Limite padrão dos Modos Parque/Campo/Praia é 0 (desligado). O Nível do Limite padrão do Modo Ouro\* é 12.

#### **AJUSTANDO O NÍVEL DO LIMITE**

**1.** Pressione o botão Configurações para navegar até a configuração Nível do Limite.

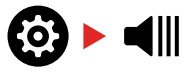

**2.** Use os botões Menos (–) ou Mais (+) para ajustar o Nível do Limite. O ajuste ocorre imediatamente, então ouça o áudio para selecionar o nível de sua preferência.

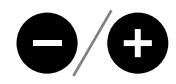

No EQUINOX 900, o toque do tom do limite pode ser ajustado para mais alto ou mais baixo por meio da Configuração Avançada Toque do Limite (página 32).

#### **TOM DO LIMITE DE "REFERÊNCIA"**

Os modos Parque, Campo e Praia usam um tom do limite de "referência" simplificado. Ao contrário do tom do limite "efetivo" usado pelo Modo Ouro\*, o limite de "referência" é um tom de fundo simples e contínuo que fica em branco (em silêncio) quando uma ID de Alvo rejeitada é detectada.

Sem um limite de referência, uma detecção de alvo rejeitada seria silenciosa e você não saberia da existência do alvo.

Para locais típicos de detecção de tesouros onde geralmente existe uma grande quantidade de lixo no solo, o áudio em branco (em silêncio) constante pode ser prejudicial; portanto, usar uma configuração de Nível do Limite de 0 (desligado) é recomendada, a menos que você queira ouvir o áudio em branco.

#### **Branco do Limite de Referência**

Quando uma ID Rejeitada é detectada, o tom do limite fica "em branco" (fica silencioso) para indicar que um alvo rejeitado está embaixo da bobina.

Se o Nível do Limite estiver ajustado para 0 (desligado), você não ouvirá o branco (silêncio) das IDs Rejeitadas.

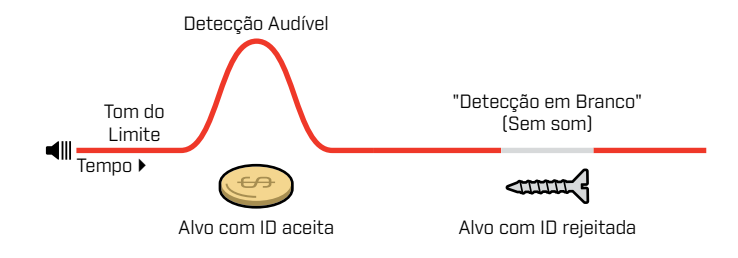

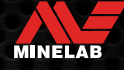

#### **TOM DO LIMITE "EFETIVO"**

Quando no Modo Ouro\*, um tom do limite "efetivo" é usado, sendo ideal para a detecção de ouro, especialmente para pequenas pepitas.

Ao contrário do tom do limite de "referência" simplificado que é usado pelos modos Parque, Campo e Praia, o limite "efetivo" é um tom de fundo contínuo que pode ser ajustado para melhorar a audibilidade de sinais fracos e fornecer mais informações sobre o alvo por meio de alterações no volume, dependendo da força e composição do sinal do alvo.

O limite "efetivo" permite que sinais fracos de ouro sejam enfatizados em solos ruidosos. Um controle maior da resposta de áudio do alvo pode ser alcançado ajustando as configurações Nível do Limite e Ajuste de Volume juntas.

#### **Muito Baixo**

Se o Nível do Limite for muito baixo, a pequena variação causada por um alvo pequeno ou profundo pode não ser grande o suficiente para ser ouvida. Ajustar o nível abaixo de um nível audível garantirá uma operação silenciosa, mas pode mascarar a resposta de áudio de alvos pequenos ou profundos.

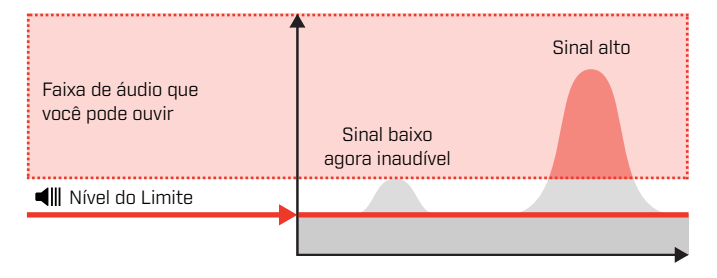

#### **Muito Alto**

Se o Nível do Limite for muito alto, os alvos fracos serão mais difíceis de ouvir acima do zumbido do limite.

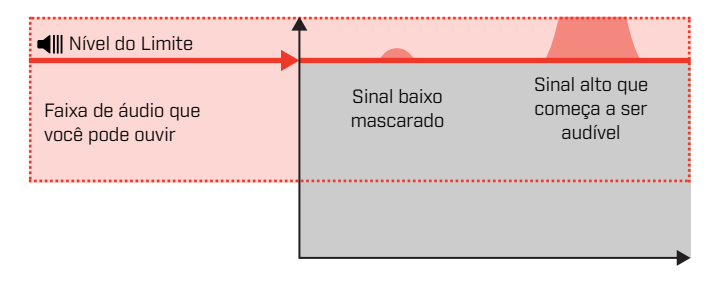

#### **Adequado**

Ajuste o Nível do Limite para um leve zumbido audível. Isso enfatizará as variações na resposta do sinal que podem indicar a presença de um alvo. Se as condições do solo mudarem, o Nível do Limite pode precisar de um ajuste adicional.

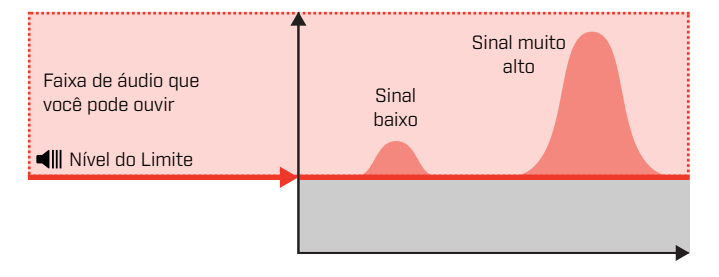

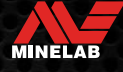

### **Toque do Limite\*** *(Configuração Avançada)*

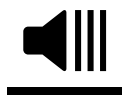

Esta Configuração Avançada do EQUINOX 900 permite que você ajuste o tom do limite para tocar mais alto ou mais baixo. Ajuste o nível para o toque mais confortável para sua audição.

As alterações no Toque do Limite são globais, com uma configuração separada para o Modo Ouro\*.

A configuração Toque do Limite varia de 1 a 25.

O Toque do Limite padrão dos Modos Parque/Campo/Praia é 4. O Toque do Limite padrão do Modo Ouro\* é 11.

#### **AJUSTANDO O TOQUE DO LIMITE**

**1.** Pressione o botão Configurações para navegar até a configuração Nível do Limite.

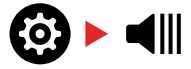

**2.** Pressione e segure (2 segundos) o botão Configurações para selecionar a Configuração Avançada Toque do Limite. "Pt" aparecerá no Visor de Frequência.

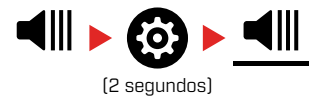

**3.** Pressione Mais (+) para ajustar o tom do limite para um toque mais alto. Pressione Menos (–) para ajustar o tom do limite para um toque mais baixo. Todos os ajustes são salvos automaticamente.

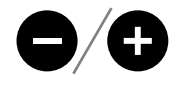

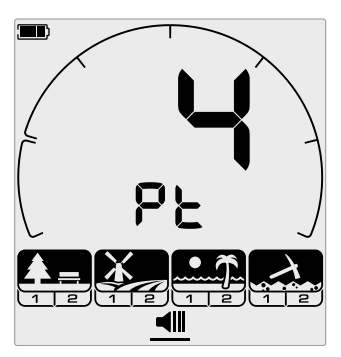

A tela de ajuste do Toque do Limite.

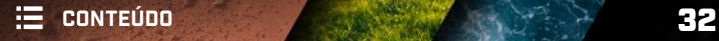

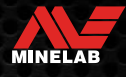

### **Tom do Alvo**

A Configuração Tom do Alvo controla o número de tons diferentes que você ouvirá para diferentes tipos de alvos e o número de Regiões de Tom ajustáveis para Configurações Avançadas.

O Tom do Alvo permite que você divida a faixa de ID de Alvo em Regiões de Tom separadas. Dessa forma, você pode ouvir mais ou menos informações do alvo.

A Configuração Tom do Alvo possui as opções de 1, 2, 5, Todos-os-Tons (At) e Profundidade (dP).

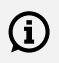

O Tom do Alvo do Modo Ouro\* é configurado como 1 apenas, e não pode ser alterado.

O ajuste de Tom do Alvo é local; somente o Perfil de Busca do Modo de Detecção atual é afetado pelas alterações nessa configuração.

#### **SELECIONANDO UMA CONFIGURAÇÃO DE TOM DO ALVO**

#### **1 Tom**

As respostas dos alvos emitem sinais sonoros longos e curtos no mesmo toque, independente da ID de Alvo.

#### **2 e 5 Tons**

As respostas dos alvos emitem sinais sonoros longos e curtos em 2 ou 5 toques diferentes, dependendo da ID de Alvo.

#### **Todos-os-Tons (At)**

As respostas dos alvos emitem sinais sonoros longos e curtos com um toque diferente para cada ID de Alvo.

#### **Profundidade (dP)**

As respostas dos alvos variam em toque e volume proporcionalmente à força do sinal do alvo. Todos os alvos aumentam em volume proporcionalmente à força do sinal do alvo; portanto, alvos grandes ou superficiais soarão mais alto do que alvos pequenos ou profundos.

Os alvos condutivos aumentam de toque e os alvos ferrosos possuem um toque baixo constante.

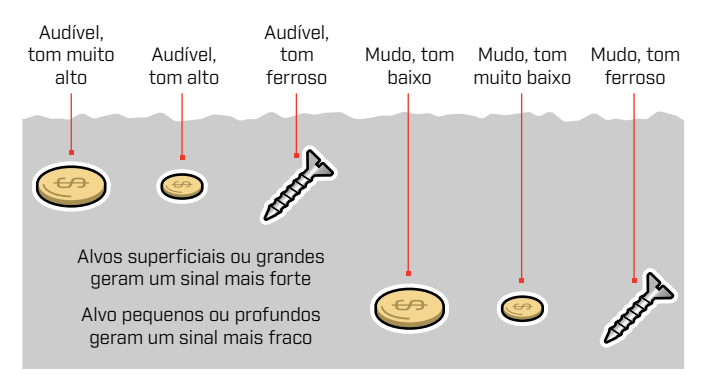

#### **ALTERANDO O NÚMERO DE TONS DO ALVO**

**1.** Pressione o botão Configurações para navegar até o Tom do Alvo.

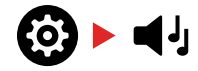

**2.** Use os botões Menos (–) e Mais (+) para selecionar a nova configuração de Tom do Alvo.

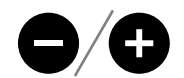

A configuração é indicada no Número de ID de Alvo.

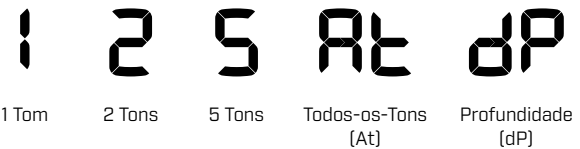

#### **Dependências do Tom do Alvo**

Quando a configuração de Tom do Alvo é alterada, as opções para as seguintes Configurações Avançadas também são alteradas:

- Volume do Tom
- Toque do Tom
- Pausa do Tom

Por esse motivo, escolha sua configuração de Tom do Alvo antes de começar a ajustar as configurações de Volume do Tom, Toque do Tom e Pausa do Tom.

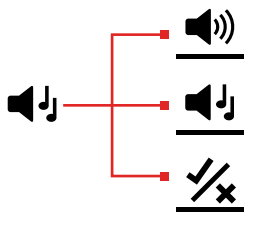

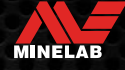

### **Toque do Tom** *(Configuração Avançada)*

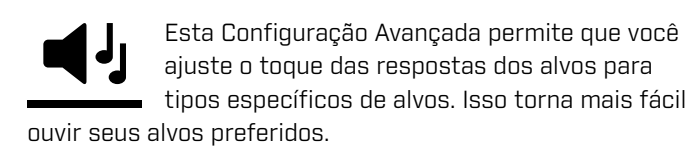

O toque de cada Região de Tom pode ser ajustado. Isso pode ser útil para ajudar a diferenciar alvos comuns com IDs de Alvo semelhantes.

A configuração Toque do Tom tem uma faixa de 1 a 25.

O ajuste de Toque do Tom é local; somente o Perfil de Busca do Modo de Detecção atual é afetado pelas alterações nessa Configuração Avançada.

O EQUINOX 700 permite que apenas o primeiro Toque do Tom seja ajustado. O EQUINOX 900 permite que todos os Toques do Tom sejam ajustados.

O Toque do Tom não está disponível para o Modo  $(i)$ Ouro\*, ou quando o Modo de Detecção selecionado estiver usando a configuração Tom do Alvo Profundidade (dP).

Antes de ajustar o Toque do Tom, selecione sua configuração de Tons do Alvo preferida (página 33).

Isso porque as alterações no Toque do Tom se aplicam apenas à configuração de Tom do Alvo ativa.

#### **AJUSTANDO O TOQUE DO TOM — 1, 2 OU 5 TONS**

**1.** Pressione o botão Configurações para navegar até a configuração Tom do Alvo.

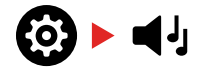

**2.** Pressione e segure (2 segundos) o botão Configurações para selecionar a Configuração Avançada Toque do Tom.

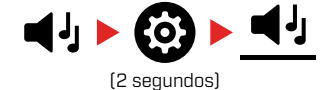

**3.** O Visor de Frequência indicará a Região de Tom que está selecionada atualmente (por exemplo, t1), e os segmentos da Região de Tom na Escala de Discriminação estarão ativados. Pressione os botões Menos (–) ou Mais (+) para ajustar o volume da Região de Tom selecionada.

Pressione Mais (+) para ajustar o Tom do Alvo para um toque mais alto. Pressione Menos (–) para ajustar o Tom do Alvo para um toque mais baixo.

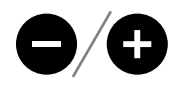

**4.** Para avançar para o ajuste do toque da próxima Região de Tom (ou seja, t2), pressione o botão Aceitar/Rejeitar.

**Observação:** Se a configuração de Tom do Alvo for ajustada para 1, haverá apenas 1 Região de Tom (t1).

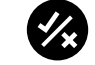

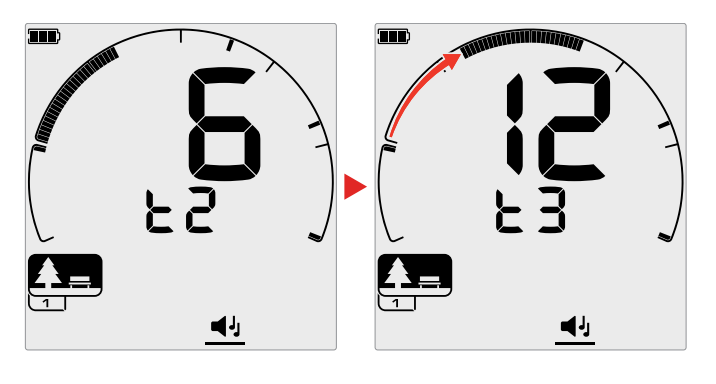

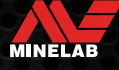

### **Toque do Tom** *(Configuração Avançada) (Continuação)*

#### **AJUSTANDO O TOQUE DO TOM — TODOS-OS-TONS**

Quando Todos-os-Tons (At) é a configuração de Tom do Alvo selecionada, a Configuração Avançada Toque do Tom se comporta de maneira semelhante à Configuração 2 Tons — no entanto, em vez de todos os alvos em cada região tocarem no toque ajustado, esse valor ajusta o toque para a primeira ID naquela região. Os toques então aumentam em todo a faixa para as outras IDs.

- O toque da região ferrosa tem uma faixa de 50 Hz.
- O toque da região não ferrosa tem uma faixa de 500 Hz.

Você pode configurar os pontos iniciais para criar uma faixa contínua de toques de alvos ferrosos a alvos não ferrosos, ou pode criar um Intervalo do Toque para diferenciar melhor entre alvos ferrosos e alvos não ferrosos.

Os exemplos mostram como adicionar um intervalo do toque facilita ouvir uma diferença clara entre alvos ferrosos e alvos não ferrosos.

#### **Intervalo Padrão do Toque do Tom (1, 20)**

Os alvos ferrosos terão um toque muito baixo. Os alvos não ferrosos terão um toque claramente mais alto do que um alvo ferroso com uma ID de Alvo semelhante.

#### **Intervalo Máximo do Toque do Tom (1, 25)**

Uma diferença maior no Toque entre os alvos ferrosos e os alvos não ferrosos permite uma diferenciação muito fácil.

#### **Intervalo Mínimo do Toque do Tom (11, 12)**

Sem diferenciação clara no Toque entre alvos ferrosos e alvos não ferrosos. Eles podem ser indistinguíveis apenas pelo áudio.

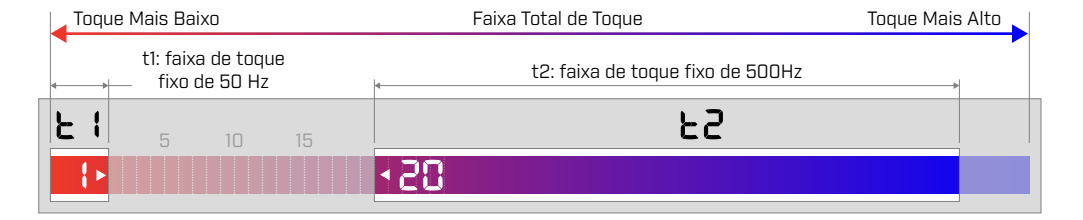

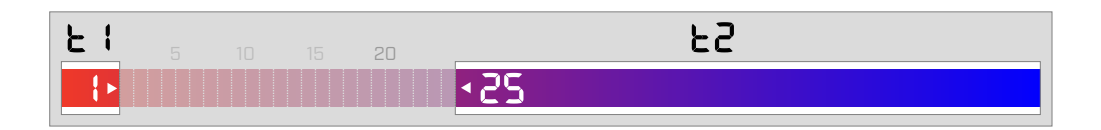

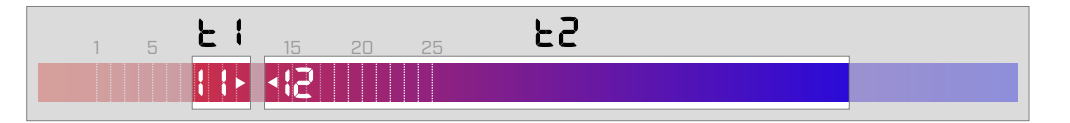

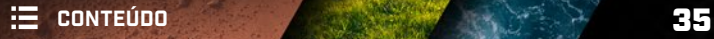

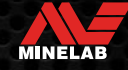

### **Aceitar/Rejeitar**

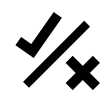

Você pode criar seus próprios padrões de discriminação para detectar ou ignorar tipos de alvos específicos, para que possa cavar mais tesouros e menos lixo.

Os alvos são representados por um Número de ID de Alvo e por um segmento individual na Escala de Discriminação (página 57). Os segmentos de ID de Alvo podem ser ativados/desativados para detectar (aceitar) ou ignorar (rejeitar) alvos. Todas as IDs de Alvo ativadas serão aceitas e todas as IDs de Alvo desativadas serão rejeitadas.

As combinações de segmentos aceitos e rejeitados são chamadas de padrões de discriminação.

A Escala de Discriminação tem uma faixa de -19 a 99.

Os padrões de discriminação são locais, somente o padrão de discriminação do Perfil de Busca do Modo de Detecção atual será alterado.

#### **CRIANDO UM PADRÃO DE DISCRIMINAÇÃO**

**1.** Pressione o botão Configurações para navegar até a configuração Aceitar/Rejeitar.

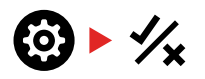

**2.** Use os botões Menos (–) e Mais (+) para navegar até a ID de Alvo que deseja alterar. Cada pressão move um segmento no sentido horário/anti-horário.

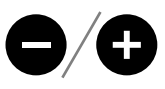

**3.** O Segmento de Discriminação atualmente selecionado piscará lentamente e o número exato da ID de Alvo será exibido.

Pressione o botão Aceitar/Rejeitar para ativar/desativar a ID de Alvo.

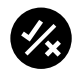

Você também pode ativar/desativar rapidamente uma série de segmentos pressionando e segurando o botão Aceitar/Rejeitar. Por exemplo, se o segmento 5 estiver selecionado e desativado, pressione e segure o botão Aceitar/Rejeitar para ativar esse segmento e continue pressionando o botão. O seletor se moverá automaticamente para o próximo segmento e o ativará, e assim por diante. Para parar, solte o botão.

**4.** Continue navegando pela Escala de Discriminação, ativando/desativando IDs de Alvo com o botão Aceitar/ Rejeitar até criar seu padrão de discriminação.

#### **ACEITANDO OU REJEITANDO ALVOS NA DETECÇÃO**

Um alvo pode ser rejeitado na detecção se a ID de Alvo correspondente estiver atualmente Aceita no padrão de discriminação.

Se uma ID de Alvo estiver atualmente aceita e uma detecção ocorrer, uma resposta de áudio será ouvida, o segmento da ID de Alvo piscará e o Número de ID de Alvo será exibido.

Para rejeitar um alvo detectado, pressione o botão Aceitar/ Rejeitar.

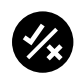

Os alvos com essa ID de Alvo serão agora rejeitados e não serão ouvidos.

O último alvo rejeitado pode ser instantaneamente reaceito pressionando o botão Aceitar/Rejeitar novamente, desde que nenhuma outra detecção ocorra antes disso.

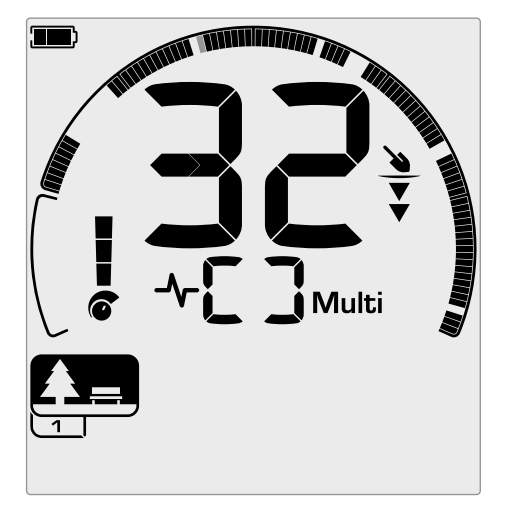

Exemplo mostrando a detecção de um alvo não ferroso aceito com uma ID de Alvo de 32. O segmento 32 na Escala de Discriminação piscará.

Não é possível aceitar uma ID de Alvo rejeitada diretamente na Tela de Detecção. As IDs de Alvo rejeitadas devem ser reaceitas ajustando o padrão de discriminação por meio da configuração Aceitar/Rejeitar no Menu Configurações.

#### **TODOS-OS-METAIS**

Todo-os-Metais está desativado por padrão sempre que o detector é ligado.

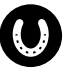

Ative/desative Todos-os-Metais pressionando o botão Todos-os-Metais.

**MINELAB** 

Quando Todos-os-Metais está ativado, o padrão de discriminação atual é desativado para que todos os objetos de metal sejam detectados.

### **Pausa do Tom** *(Configuração Avançada)*

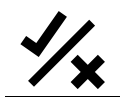

Esta Configuração Avançada permite que você mova a posição final de cada Região de Tom.

Um uso comum da configuração Pausa do Tom é controlar manualmente o ponto em que os tons ferrosos ocorrem. Um exemplo de caso de uso dela é o coque; o coque é um alvo "praga" não ferroso indesejável que tipicamente tem uma ID de Alvo de 1.

Ao mover a posição final do tom ferroso para 2, o coque é movido para a faixa ferrosa e agora dará uma resposta ferrosa. Observe, no entanto, que alguns alvos de baixa condutividade agora darão a mesma resposta que um alvo ferroso "ruim".

Você também pode ajustar as posições finais de outras Regiões de Tom para obter maior distinção entre alvos de diferentes níveis de condutividade.

As IDs de Alvo –19 a 0 são ajustadas como ferrosas por padrão para os modos Parque e Praia e –19 a 4 para o modo Campo.

O ajuste de Pausa do Tom é local; somente o Perfil de Busca do Modo de Detecção atual é afetado pelas alterações nessa Configuração Avançada.

A Pausa do Tom não está disponível para o Modo Ouro\* ou quando o Tom do Alvo está ajustado para 1 Tom.

#### **AJUSTANDO A PAUSA DO TOM**

Antes de ajustar a Pausa do Tom, selecione  $(i)$ sua configuração de Tons do Alvo preferida (página 33).

> Isso porque as alterações no Pausa do Tom se aplicam apenas à configuração de Tom do Alvo ativa.

O EQUINOX 700 permite que apenas a posição ferrosa (t1) de Pausa do Tom seja ajustada. O EQUINOX 900 permite que 4 posições (t1, t2, t3, t4) de Pausa do Tom sejam ajustadas.

**1.** Pressione o botão Configurações para navegar até a configuração Aceitar/Rejeitar.

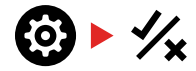

**2.** Pressione e segure (2 segundos) o botão Configurações para selecionar a Configuração Avançada Pausa do Tom.

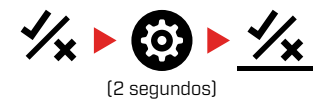

- **3.** A Região de Tom atualmente selecionada será exibida no Visor de Frequência (por exemplo, t1). O Visor de ID de Alvo mostrará o valor atual do ponto final da Região de Tom (por exemplo, 0) e o segmento da ID de Alvo correspondente piscará lentamente.
- **4.** Use os botões Menos (–) e Mais (+) para navegar até a ID de Alvo que deseja usar como posição final. Cada pressão move um segmento no sentido horário/anti-horário.

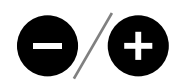

**5.** Para avançar para o ajuste da próxima posição final da Região de Tom (ou seja, t2), pressione o botão Aceitar/ Rejeitar.

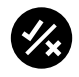

**Observação:** A última posição final da Região de Tom não pode ser ajustada porque a posição final é sempre 99.

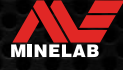

### **Velocidade de Recuperação**

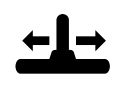

A configuração Velocidade de Recuperação altera a velocidade com que o detector responde entre a detecção de um alvo e de outro.

Ao aumentar a Velocidade de Recuperação, o detector é capaz de diferenciar melhor entre vários alvos que estão próximos. Isso ajuda a encontrar alvos desejados menores entre lixos maiores de ferro em áreas com muito lixo.

A Velocidade de Recuperação do EQUINOX 700 varia de 0 a 4. A Velocidade de Recuperação do EQUINOX 900 varia de 0 a 8.

O ajuste de Velocidade de Recuperação é local; somente o Perfil de Busca do Modo de Detecção atual é afetado pelas alterações nessa configuração.

Embora o uso de uma Velocidade de Recuperação de alvo mais alta possa aumentar a capacidade do detector de encontrar alvos difíceis, ela também resulta em menor precisão de ID de Alvo e menor profundidade de detecção.

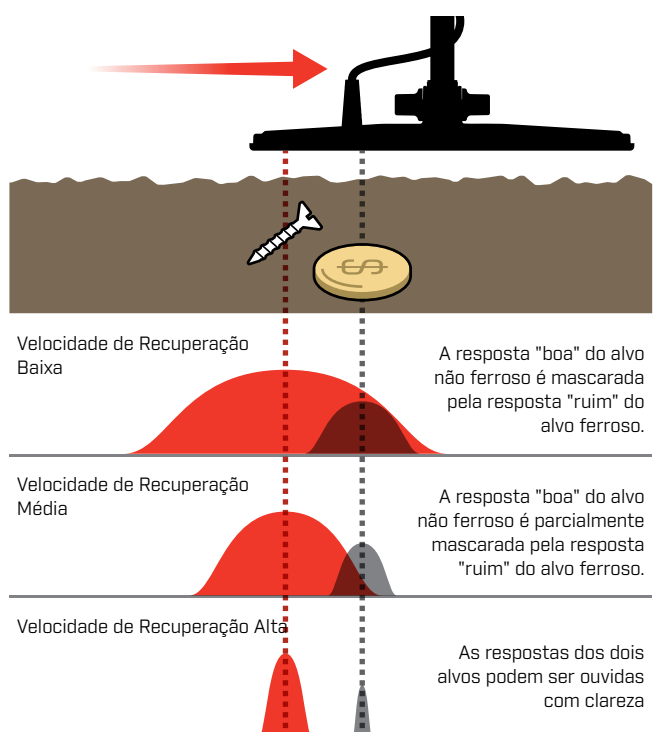

#### **AJUSTANDO A VELOCIDADE DE RECUPERAÇÃO**

Ao ajustar a Velocidade de Recuperação pela primeira vez, coloque alguns alvos sobrepostos para testar como o detector responde à diferentes configurações de Velocidade de Recuperação.

**1.** Pressione o botão Configurações para navegar até a configuração Velocidade de Recuperação.

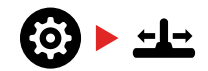

**2.** Use os botões Menos (–) e Mais (+) para diminuir ou aumentar a Velocidade de Recuperação. Os ajustes são salvos automaticamente.

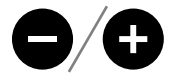

#### **Velocidades de Recuperação Equivalentes no EQUINOX 700/900**

A seguir estão as velocidades de recuperação equivalentes entre os dois modelos. O EQUINOX 700 tem menos incrementos de ajuste e uma Velocidade de Recuperação máxima mais lenta do que o EQUINOX 900.

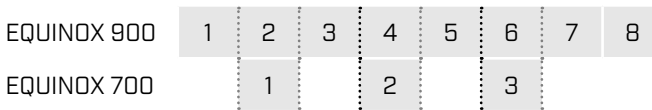

#### **TAXA DE BALANÇO**

Uma boa taxa média de balanço é de aproximadamente 2 a 3 segundos da direita para a esquerda para a direita novamente. Uma Velocidade de Recuperação mais alta geralmente permite que você balance em um ritmo mais rápido sem perder muitos alvos.

**Uma Velocidade de Recuperação mais alta na mesma taxa de balanço** ajudará a rejeitar o ruído do solo, mas também diminuirá a profundidade de detecção.

Se você estiver enfrentando altos níveis de ruído do solo na praia ou ao detectar debaixo d'água, tente aumentar a Velocidade de Recuperação para reduzir o ruído.

**Uma Velocidade de Recuperação mais baixa na mesma taxa de balanço** aumentará a profundidade de detecção, mas pode aumentar o ruído.

**Variar a Velocidade de Recuperação e a taxa de balanço** pode ajudar a minimizar o ruído do solo.

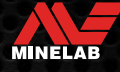

### **Tendência do Ferro** *(Configuração Avançada)*

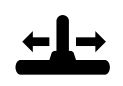

A Tendência do Ferro permite que o detector classifique corretamente alvos ferrosos grandes ou complexos (por exemplo, pregos

enferrujados ou tampas de garrafa) como ferrosos para que sejam mais facilmente rejeitados.

A Tendência do Ferro só está disponível quando a frequência de operação é ajustada para Multi.

O ajuste de Tendência do Ferro é local; somente o Perfil de Busca do Modo de Detecção atual é afetado pelas alterações nessa configuração.

A Tendência do Ferro no EQUINOX 900 varia de 0 a 9. A Tendência do Ferro no EQUINOX 700 varia de 0 a 3.

**Observação:** Para usuários do EQUINOX 600 e 800, esteja ciente de que as configurações da Tendência do Ferro não são configuradas e nomeadas de forma idêntica nos modelos 700 e 900.

#### **COMO FUNCIONA A TENDÊNCIA DO FERRO**

Todos os alvos ferrosos produzem uma combinação de respostas ferrosas e não ferrosas. Alvos ferrosos grandes podem apresentar uma resposta não ferrosa ainda mais forte. Um alvo ferroso próximo a um alvo não ferroso pode produzir uma resposta semelhante.

#### **SELECIONANDO UMA CONFIGURAÇÃO DE TENDÊNCIA DO FERRO**

Ajuste a configuração de Tendência do Ferro para se adequar ao tipo de alvos que você deseja detectar ou ignorar.

#### **Configurações Mais Baixas de Tendência do Ferro**

Uma configuração mais baixa de Tendência do Ferro (0 – 4 no EQUINOX 900, ou 0 – 2 no EQUINOX 700) é recomendada em áreas onde você não deseja perder nenhum alvo não ferroso entre o lixo de ferro, no entanto, mais alvos ferrosos serão detectados e identificados erroneamente como alvos não ferrosos desejáveis.

Ao usar uma configuração mais baixa de Tendência do Ferro, a detecção no

Modo Todos-os-Metais é recomendada para evitar a perda de alvos desejáveis.

#### **Configurações Mais Altas de Tendência do Ferro**

Uma configuração mais alta de Tendência do Ferro (5 – 9 no EQUINOX 900, ou 3 no EQUINOX 700) é recomendada em ambientes com maior densidade de lixo de ferro, ou para rejeição de tampas de garrafa.

Ao usar uma configuração mais alta de Tendência do Ferro, a detecção usando um padrão de discriminação de mascaramento de ferro é recomendada para mascarar o máximo possível de detecções de ferro.

#### **AJUSTANDO A TENDÊNCIA DO FERRO**

A configuração Tendência do Ferro fornece ajuste de tom e resposta de ID de Alvo para uma ampla gama de alvos ferrosos.

**1.** Pressione o botão Configurações para navegar até a configuração Velocidade de Recuperação.

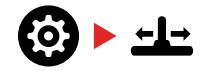

**2.** Pressione e segure (2 segundos) o botão Configurações para selecionar a Configuração Avançada Tendência do Ferro. "FE" aparecerá no Visor de Frequência.

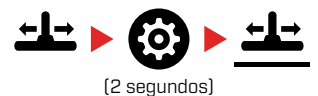

**3.** Use os botões Menos (–) e Mais (+) para ajustar a configuração Tendência do Ferro. Os ajustes são salvos automaticamente.

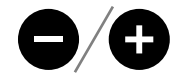

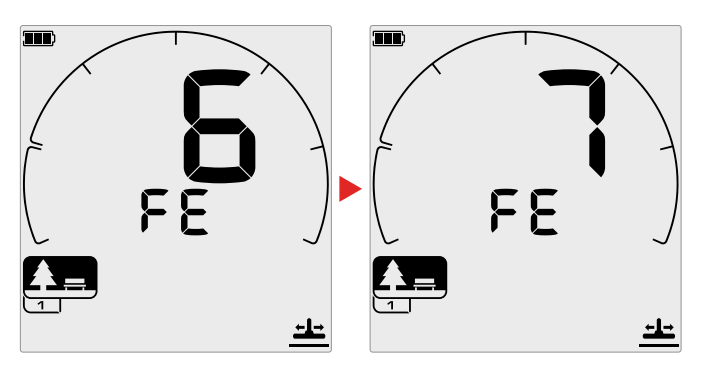

#### **Equivalentes de Configuração de Tendência do Ferro entre o EQUINOX 700/900**

A seguir estão as configurações de Tendência do Ferro equivalentes entre os dois modelos. O EQUINOX 700 tem menos incrementos de ajuste do que o EQUINOX 900.

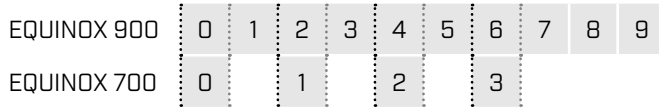

MINELAB

# **Identificação de Alvo, Pinpoint (Apontar/ Detectar) e Recuperação**

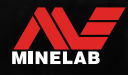

Controller de

### **Identificação de Alvo**

#### **NÚMERO DE IDENTIFICAÇÃO DE ALVO**

Os números de Identificação de Alvo (ID de Alvo) variam de –19 a 99; os alvos ferrosos (ferro) variam de –19 a 0.

Quando um alvo é detectado, ele é representado como um número que aparece no campo Número de Identificação de Alvo no visor. Isso indica as propriedades ferrosas ou não ferrosas do alvo para uma identificação rápida e fácil.

Por exemplo, uma moeda de US\$ 0,25 tem uma ID de Alvo de 89. Isso significa que cada vez que um Alvo com uma ID de 89 é detectado, há uma boa chance de que seja uma moeda de US\$ 0,25.

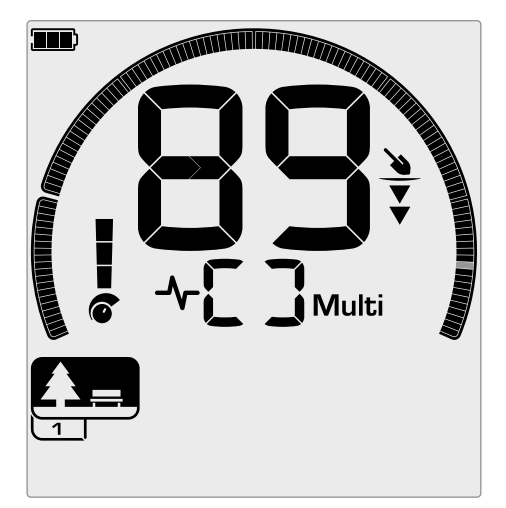

Um número de ID de Alvo aparece quando um alvo é detectado. Este exemplo mostra a detecção de uma moeda de US\$ 0,25 superficial. O Segmento de ID de Alvo correspondente pisca após a detecção (segmento piscando mostrado em cinza).

A última ID de Alvo detectada permanece no visor por cinco segundos ou até que outro alvo seja detectado.

**Observação:** Alguns alvos não ferrosos exibem uma ID negativa se houver um alvo ferroso perto.

#### **Precisão de ID de Alvo**

A tecnologia Multi-IQ proporciona uma maior precisão de ID de Alvo e maior desempenho de detecção, especialmente em solo altamente mineralizado. Em solo benigno, uma frequência única pode funcionar adequadamente, no entanto, as IDs de Alvos profundos e estáveis serão limitados pelo ruído do solo.

As frequências múltiplas simultâneas Multi-IQ atingirão a profundidade máxima com um sinal de alvo muito estável. Em solo mineralizado, as frequências únicas não serão capazes de separar efetivamente o sinal do alvo do sinal do solo, fornecendo resultados reduzidos. A Multi-IQ ainda detectará em profundidade, perdendo uma quantidade mínima de precisão de ID de Alvo.

Se não houver detecção ou o detector passar por cima de um alvo que ele rejeita, o visor mostra dois traços grandes.

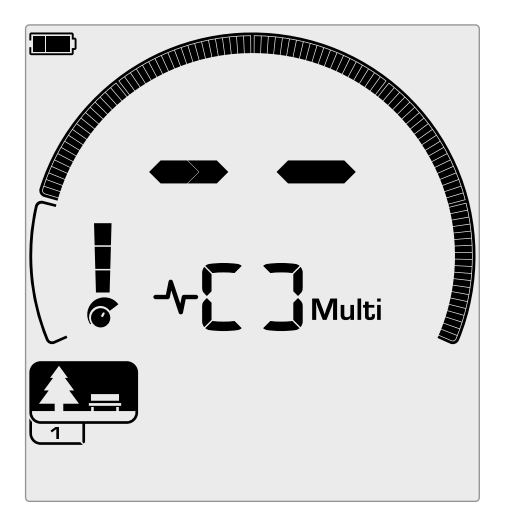

Dois traços grandes no campo Número de Identificação de Alvo quando não há detecção.

#### **ESCALA DE DISCRIMINAÇÃO**

A Escala de Discriminação circular corresponde às 119 IDs de Alvo. Os alvos aceitos (detectados) são mostrados como segmentos visíveis e piscarão quando um alvo com essa ID for detectado. Os alvos rejeitados (não detectados ou "em branco") são desativados.

Os Segmentos de Discriminação são ativados (aceitos) ou desativados (rejeitados) para criar Padrões de Discriminação.

Você pode discriminar entre alvos desejados e indesejados que aparecem ao longo da Escala de Discriminação. Portanto, você só ouve os sinais de alvo daqueles alvos que deseja encontrar e os alvos indesejados são ignorados.

Você pode fazer isso pelos seguintes métodos:

- Aceitando/Rejeitando alvos detectados no momento da detecção usando o botão Aceitar/Rejeitar. Consulte "Aceitando ou Rejeitando Alvos na Detecção" na página 36.
- Criando um padrão de discriminação por meio da configuração Aceitar/Rejeitar no Menu Configurações. Consulte "Criando um Padrão de Discriminação" na página 36.

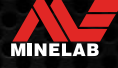

### **Pinpoint (Apontar/Detectar)**

O Pinpoint (Apontar/Detectar) ajuda a restringir rapidamente a localização de um alvo enterrado, permitindo que você determine sua localização exata antes de cavar. O Pinpoint (Apontar/Detectar) pode ser utilizado de duas maneiras diferentes:

- Usando a função Pinpoint (Apontar/Detectar) (consulte "Localizar um Alvo usando o Modo Pinpoint (Apontar/ Detectar)" na página 42)
- Usando uma técnica de apontamento e detecção manual (consulte "Localizar um Alvo Manualmente" na página 43)

A diferença de tom e volume ajudará a identificar a posição e a profundidade do alvo.

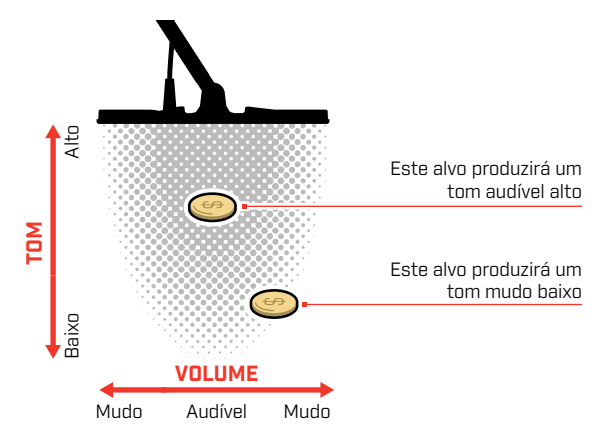

#### **VISUALIZAÇÃO DO MODO PINPOINT (APONTAR/DETECTAR)**

Quando o Modo Pinpoint (Apontar/Detectar) é ativado, o padrão de discriminação é temporariamente desativado (ou seja, Todos-os-Metais é ativado). O Modo Pinpoint (Apontar/Detectar) também desativa a detecção de movimento, de maneira que os sinais do alvo ocorrem mesmo se a bobina estiver imóvel.

À medida que a linha central da bobina se aproxima do alvo, os segmentos de discriminação são preenchidos de fora em direção ao centro. Quando os Segmentos de Discriminação estão todos ativados, o alvo está diretamente abaixo da linha central da bobina.

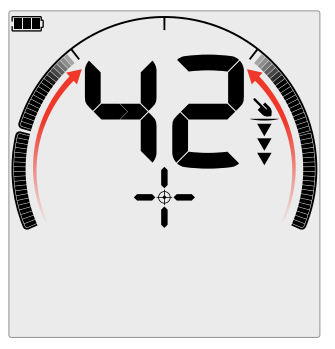

Sinal de alvo fraco/fora do centro: Menos segmentos de discriminação estão ativados. O alvo está localizado mais próximo do exterior da bobina.

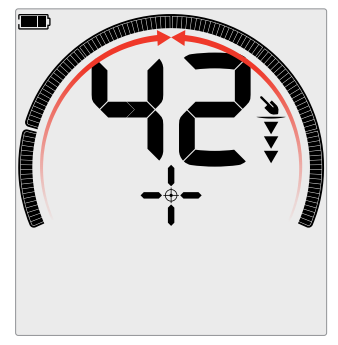

Sinal de alvo mais forte: Todos os segmentos de discriminação estão ativados. O alvo está localizado diretamente abaixo da linha central da bobina.

#### **LOCALIZAR UM ALVO USANDO O MODO PINPOINT (APONTAR/DETECTAR)**

**1.** Segure a bobina longe do local aproximado do alvo e pressione o botão Pinpoint (Apontar/Detectar) uma vez para ativar o Modo Pinpoint (Apontar/Detectar). A mira do Indicador de Pinpoint (Apontar/Detectar) aparecerá no visor.

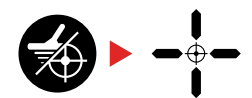

- **2.** Mantendo a bobina paralela ao solo, deslize lentamente a bobina sobre o local do alvo duas ou três vezes. Isso calibra a função Pinpoint (Apontar/Detectar) para obter respostas de áudio mais precisas.
- **3.** Localize o centro do alvo ouvindo o sinal mais alto e/ ou observando a visualização do Pinpoint (Apontar/ Detectar) no visor.

**Observação:** A ID de Alvo continuará sendo atualizada enquanto estiver no Modo Pinpoint (Apontar/Detectar), permitindo que você confirme que está apontando e detectando o alvo correto e não um objeto de lixo próximo.

**Observação:** A função Pinpoint (Apontar/Detectar) mascara progressivamente a resposta do alvo, reduzindo a Sensibilidade a cada varredura até que reste apenas uma resposta do alvo muito curta.

**4.** Quando todos os segmentos da Escala de Discriminação estiverem ativados, o alvo estará abaixo do centro da bobina.

Se você tiver dificuldade em apontar e detectar o alvo, ou se o detector ficar muito barulhento quando o Pinpoint (Apontar/Detectar) estiver ativado, desative o Pinpoint (Apontar/Detectar) e, em seguida, retorne à Etapa 1 e repita o procedimento de Pinpoint (Apontar/Detectar).

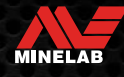

### **Pinpoint (Apontar/Detectar)** *(Continuação)*

#### **LOCALIZAR UM ALVO MANUALMENTE**

É possível localizar um alvo com sucesso sem usar o Pinpoint (Apontar/Detectar), mas isso requer prática. Este método pode ser necessário quando um alvo desejável estiver rodeado por lixo.

- **1.** Deslize a bobina lentamente sobre o local do alvo, mantendo a bobina paralela ao solo.
- **2.** Localize o centro do alvo, ouvindo a resposta do sinal do alvo mais alta.
- **3.** Faça uma anotação mental da posição ou marque uma linha no solo com seu sapato ou uma ferramenta de escavação.
- **4.** Mova-se para um lado para que você possa passar a bobina sobre o alvo perpendicularmente à sua posição inicial.
- **5.** Repita as etapas 1 e 3 em sua nova posição. O alvo está localizado onde as duas linhas imaginárias se cruzam.

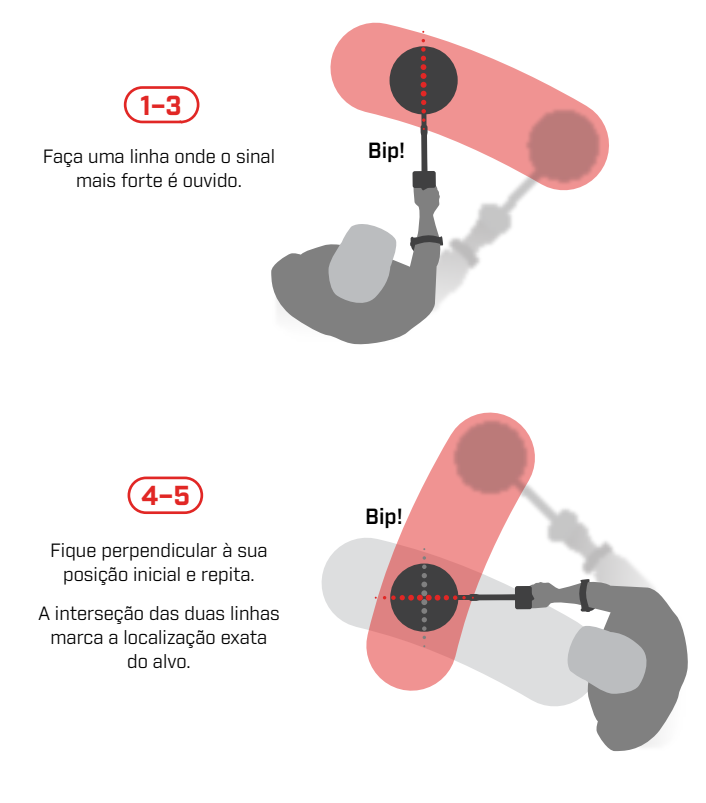

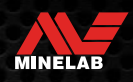

# **Fones de Ouvido, Baterias e Carregamento**

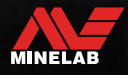

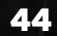

Contractor of the

### **Fones de Ouvido Sem Fio**

#### **FONES DE OUVIDO SEM FIO ML 85**

Fones de ouvido Minelab ML 85 Low Latency são fornecidos com seu detector. Os fones de ouvido ML 85 também podem ser usados como fones de ouvido com fio — consulte"Fones de Ouvido Com Fio" na página 46.

Para obter informações detalhadas sobre o emparelhamento e outros controles e funções dos fones de ouvido, consulte as instruções fornecidas com os fones de ouvido.

As instruções também podem ser baixadas em www. minelab.com/support/downloads/product-manuals-guides

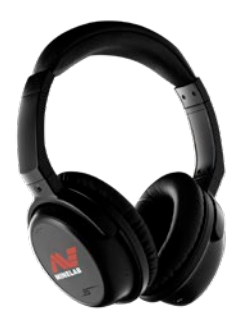

Fones de Ouvido Sem Fio Minelab ML 85

#### **EMPARELHAMENTO DE FONES DE OUVIDO SEM FIO**

**1.** Pressione e segure (2 segundos) o botão Áudio Sem Fio no detector para entrar no modo Emparelhamento Sem Fio.

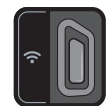

O botão Áudio Sem Fio

- **2.** Pressione e segure o Botão Multifuncional (o botão central) nos fones de ouvido ML 85 até que o LED alterne entre vermelho e azul.
- **3.** Seus fones de ouvido se conectarão automaticamente — o Indicador de Áudio Sem Fio no detector permanecerá ligado e o LED nos fones de ouvido piscará em azul uma vez a cada 3 segundos.

Se nenhuma conexão for feita em até 5 minutos, o Áudio Sem Fio será desligado automaticamente.

#### **RECONECTANDO FONES DE OUVIDO EMPARELHADOS ANTERIORMENTE**

Os fones de ouvido emparelhados anteriormente se reconectam automaticamente.

**1.** Pressione o botão Áudio Sem Fio para ligar a Conexão Sem Fio.

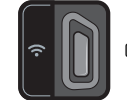

O botão Áudio Sem Fio

- **2.** Pressione o Botão Multifuncional (o botão central) nos fones de ouvido ML 85 para ligá-los.
- **3.** Os fones de ouvido serão reconectados automaticamente.

#### **INDICADOR DE ÁUDIO SEM FIO**

O Indicador de Áudio Sem Fio aparece no visor quando o Áudio Sem Fio está ativado. Ele exibe o status atual da conexão de Áudio Sem Fio, dependendo de seu estado de exibição.

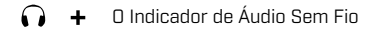

Piscando rápido: O Modo de Emparelhamento Sem Fio está ativado e procurando fones de ouvido sem fio próximos.

Parado: Os fones de ouvido sem fio estão emparelhados e conectados.

Piscando lentamente: Tentando reconectar os fones de ouvido que foram emparelhados anteriormente.

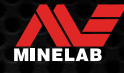

### **Fones de Ouvido Com Fio**

Os fones de ouvido sem fio ML 85 vêm com um cabo auxiliar que permite que eles sejam usados como fones de ouvido com fio.

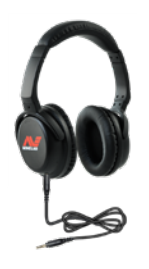

Fones de ouvido sem fio Minelab ML 85 com cabo auxiliar conectado.

Todos os fones de ouvido padrão de 3,5 mm (⅛ polegadas) também podem ser conectados ao EQUINOX, no entanto, a capa do conector do fone de ouvido deve ter menos de 9 mm (0,35") de diâmetro, caso contrário, o conector não caberá dentro da entrada à prova d'água.

#### **CONECTANDO FONES DE OUVIDO COM FIO**

- **1.** Desparafuse a tampa plástica à prova de poeira da entrada do fone de ouvido na parte traseira do Módulo de Controle. Se ela estiver apertada, ela pode ser retirada com o auxílio de uma moeda pequena.
- **2.** Conecte os fones de ouvido na entrada de fone de ouvido.
	- O 0 ícone de Fone de Ouvido aparecerá no canto superior direito do LCD do detector.
	- Quando os fones de ouvido não estiverem em uso, certifique-se de que a tampa à prova d'água e poeira na parte traseira do Módulo de Controle esteja aparafusada firmemente no lugar.

Os fones de ouvido de 6,35 mm (¼ polegada) podem ser usados com o EQUINOX utilizando um adaptador de fone de ouvido, disponível como acessório.

#### **CONECTANDO FONES DE OUVIDO À PROVA D'ÁGUA**

Tanto o EQUINOX 700 quanto o 900 são à prova d'água e podem ser totalmente submersos a uma profundidade de 5 metros (16 pés).

Os fones de ouvido à prova d'água Minelab EQUINOX devem ser utilizados para detecção subaquática, uma vez que possuem um conector exclusivo que forma uma vedação à prova

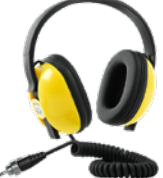

**1.** Desparafuse a tampa plástica à prova de poeira da entrada do fone de

d'água quando usado com seu EQUINOX.

ouvido na parte traseira do Módulo de Controle. Se ela estiver apertada, ela pode ser retirada com o auxílio de uma moeda pequena.

- **2.** Verifique se a entrada e o conector do fone de ouvido estão secos e livres de areia, poeira e sujeira.
- **3.** Conecte os fones de ouvido na entrada na parte traseira do Módulo de Controle.
- **4.** Alinhe cuidadosamente o anel de retenção sobre a rosca do conector e aperte-os, garantindo que não ocorra o encavalamento da rosca.
	- O 0 ícone de Fone de Ouvido aparecerá no canto superior direito do LCD do detector.
- **5.** Aperte levemente o anel de retenção.

#### **SUBMERSÃO DA ENTRADA DE FONE DE OUVIDO**

Antes de detectar debaixo d'água sem fones de ouvido, **sempre** verifique se a tampa à prova d'água e poeira está bem encaixada na Entrada de Fone de Ouvido.

Embora a Entrada de Fone de Ouvido não coberta seja à prova d'água e possa ser submersa sem danificar imediatamente os componentes eletrônicos internos do detector, ela pode causar corrosão na entrada e detecções falsas do fone de ouvido.

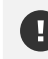

Sempre que a Entrada de Fone de Ouvido estiver submersa, siga todos os conselhos listados em "Manutenção da Entrada de Fone de Ouvido" (página 55).

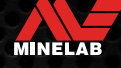

### **Baterias e Carregamento**

#### **INFORMAÇÕES E SEGURANÇA DO CARREGADOR**

Os detectores da série EQUINOX são fornecidos com um cabo de carregamento USB com um conector magnético de encaixe.

O tempo de carga de totalmente descarregada até 100% é de aproximadamente 5 a 6 horas quando um carregador de alta capacidade (> 2 A a 5 V) é usado. Uma gama de acessórios de carregamento está disponível para compra separada.

Qualquer porta USB padrão compatível com carregamento de bateria USB pode ser usada para carregar sua bateria, no entanto, os tempos de carga podem ser mais longos se você usar portas ou carregadores de baixa potência.

**CUIDADO:** Carregue seu detector com um carregador USB de boa qualidade com capacidade mínima de carga de 2 A a 5 V. Existe um risco de falha do carregador USB se um carregador de baixa qualidade for usado.

Procure as seguintes marcas nos carregadores USB:

 $\circledast$  C E FHI  $\circledast$ 

**CUIDADO:** Carregue o detector apenas em temperaturas ambiente entre 0°C e +40°C (+32°F e +104°F).

**CUIDADO:** NÃO use o detector debaixo d'água durante o carregamento ou quando conectado a um banco de energia.

- **AVISO**: Os detectores de metal e acessórios da Minelab não devem ser operados enquanto estiverem conectados a um carregador de rede elétrica (CA).
- Recomenda-se fazer a detecção com uma bateria totalmente carregada. O tempo de operação típico da bateria é de aproximadamente 12 horas.

#### **CARREGANDO A BATERIA**

Se o detector for ligado durante o carregamento, o tempo de carregamento será maior.

- **1.** Conecte o cabo de carregamento fornecido a qualquer porta USB-A padrão energizada.
- **2.** Conecte o conector magnético à interface de carregamento na parte traseira do Módulo de Controle.

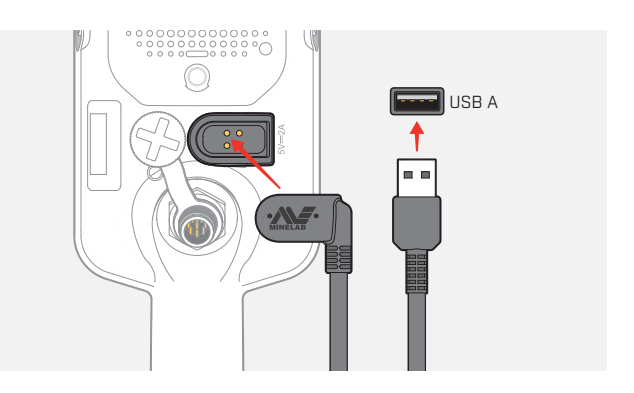

**3.** A bateria começará a carregar. Para visualizar o progresso do carregamento, consulte o LED de Status de Carga (se estiver carregando enquanto o detector estiver desligado) ou o Indicador de Nível de Bateria na Barra de Status (se estiver carregando enquanto o detector estiver ligado).

#### **LED de Status de Carga**

- Carregando (piscando)
- Totalmente carregada (aceso)

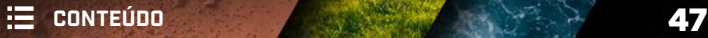

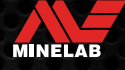

### **Baterias e Carregamento** *(Continuação)*

#### **INDICAÇÃO DO NÍVEL DA BATERIA**

O Indicador do Nível de Bateria mostra o nível atual da bateria.

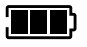

O Indicador do Nível de Bateria (estado totalmente carregada mostrado)

 $\bigcap$  0 detector regula a tensão da bateria para que o desempenho do detector permaneça constante, independente do nível da bateria.

#### **Desligamento Automático**

Quando o nível da bateria estiver muito baixo, "bF" aparecerá no Visor de ID de Alvo. O detector será então desligado automaticamente.

Consulte "Erro de Bateria Muito Fraca" na página 50 para ver as etapas para resolver esse erro.

#### **OPERANDO COM UM BANCO DE ENERGIA**

**CUIDADO:** O detector não deve ser usado debaixo d'água durante o carregamento ou quando conectado a um banco de energia.

Você pode usar seu detector EQUINOX enquanto estiver conectado a um banco de energia portátil. Isso significa que você pode continuar detectando mesmo se a bateria do detector estiver descarregada.

Conecte o banco de energia ao seu detector usando o cabo de carregamento USB EQUINOX fornecido e continue detectando.

#### **MANUTENÇÃO DA BATERIA**

Consulte "Manutenção da Bateria" na página 55.

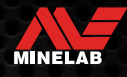

# **Erros e Resolução de Problemas**

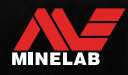

Service March

### **Códigos de Erro**

Algumas falhas do detector exibirão um Código de Erro no campo Número de ID de Alvo. Tente executar as ações recomendadas listadas antes de entrar em contato com um Centro de Assistência Autorizado.

#### **ERRO DE BOBINA DESCONECTADA**

"Cd" é exibido no caso de um Erro de Bobina Desconectada.

No caso de um Erro de Bobina Desconectada, siga estas etapas:

- **1.** Verifique se o conector da bobina está conectado corretamente na parte traseira do Módulo de Controle.
- **2.** Verifique se há algum dano no cabo da bobina.
- **3.** Verifique se há sinais visíveis de danos na bobina.
- **4.** Tente usar outra bobina, se tiver uma disponível.

#### **ERRO DO SISTEMA**

O Código de Erro do Sistema, "Er", será acompanhado por um número de Código de Erro mostrado no Visor de Frequência. O detector desligará 5 segundos após relatar um erro do sistema.

"Er" é exibido no caso de um Erro do Sistema.

No caso de um Erro do Sistema, siga estas etapas:

- **1.** Reinicie o detector para determinar se o erro ainda persiste.
- **2.** Verifique se a bobina está conectada corretamente.
- **3.** Faça um Retorno à Definição de Fábrica desligando o detector e, em seguida, pressione e segure o botão liga/ desliga até que "FP" apareça no Visor de ID de Alvo.
- **4.** Se o erro persistir, devolva o detector ao Centro de Assistência Autorizado mais próximo para reparo.

#### **ERRO DE BATERIA MUITO FRACA**

Quando o nível da bateria estiver muito baixo, "bF" aparecerá no Visor de ID de Alvo. O detector desligará 5 segundos após relatar um Erro de Bateria Muito Fraca.

> "bF" é exibido no caso de um Erro de Bateria Muito Fraca.

No caso de um Erro de Bateria Muito Fraca, siga estas etapas:

- **1.** Recarregue a bateria ou conecte um banco de energia USB.
- **2.** Entre em contato com um Centro de Assistência Autorizado para substituir a bateria interna.

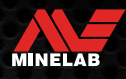

### **Resolução de Problemas Gerais**

Tente executar as ações recomendadas listadas, na ordem apresentada, antes de entrar em contato com um Centro de Assistência Autorizado.

#### **O detector não liga ou desliga sozinho (com ou sem o Código de Erro "bF")**

- **1.** Verifique se a bobina está conectada.
- **2.** Carregue o detector.
- **3.** Verifique se o detector está carregando e se o LED verde de Status de Carga está piscando.
- **4.** Verifique se você está carregando a partir de uma fonte de carregamento USB com capacidade de carregamento de 2  $\Delta$  a 5 V
- **5.** Verifique se o conector magnético e a Interface de Carregamento na parte traseira do Módulo de Controle estão limpos e sem detritos.
- **6.** Verifique se o cabo de carregamento USB está encaixado/conectado corretamente ao detector.

#### **Ruído instável e/ou excessivo**

- **1.** Afaste-se de fontes locais de Interferência Eletromagnética (EMI).
- **2.** Execute um Cancelamento de Ruído Automático.
- **3.** Faça uma Calibração do Solo.
- **4.** Reduza o Nível de Sensibilidade.

#### **Sem som — Fones de ouvido com fio**

- **1.** Verifique se o detector está ligado e se a inicialização foi concluída.
- **2.** Verifique se os fones de ouvido estão conectados e totalmente inseridos na Entrada de Fone de Ouvido.
- **3.** Verifique se o Indicador de Fones de Ouvido é exibido na Barra de Status.
- **4.** Verifique se o Volume está ajustado para um nível audível.
- **5.** Desconecte os fones de ouvido e confirme se o alto-falante do detector está audível.
- **6.** Verifique se o conector dos fones de ouvido está livre de umidade ou detritos.
- **7.** Se disponível, tente usar um conjunto diferente de fones de ouvido.

#### **Sem som — Fones de ouvido ML 85**

- **1.** Verifique se os fones de ouvido estão ligados.
- **2.** Verifique se a Conexão Sem Fio do detector está ligada e emparelhada com fones de ouvido (ou seja, o Indicador Sem Fio está constantemente ligado).
- **3.** Verifique se os fones de ouvido estão carregados.
- **4.** Verifique se o Volume está ajustado para um nível audível.
- **5.** Verifique se o controle de volume nos fones de ouvido está ajustado para um nível audível.
- **6.** Emparelhe o detector com um conjunto diferente de fones de ouvido sem fio compatíveis.
- **7.** Tente usar fones de ouvido com fio.

#### **Fones de ouvido ML 85 não emparelham**

- **1.** Tente desligar os fones de ouvido ML 85 e fazer o emparelhamento novamente.
- **2.** Verifique se os fones de ouvido estão a 1 metro (3 pés) do Módulo de Controle do detector, sem obstruções entre os fones de ouvido e o detector (incluindo seu próprio corpo).
- **3.** Afaste-se de fontes de interferência, como telefones celulares.
- **4.** Se houver muitos outros dispositivos sem fio por perto, o emparelhamento pode demorar mais. Afaste-se da área e tente fazer o emparelhamento novamente.
- **5.** Execute o Retorno à Definição de Fábrica dos fones de ouvido e tente emparelhá-los novamente com o detector.
- **6.** Emparelhe o detector com um conjunto diferente de fones de ouvido sem fio compatíveis e tente emparelhar novamente os fones de ouvido ML 85 com o detector.

### **Resolução de Problemas Gerais** *(Continuação)*

#### **Distorção/crepitação ouvidos nos fones de ouvido ML 85 quando conectados por meio de Conexão Sem Fio**

**1.** Verifique se os fones de ouvido estão a 1 metro (3 pés) do Módulo de Controle do detector, sem obstruções entre os fones de ouvido e o detector (incluindo seu próprio corpo).

#### **A Vibração Mestre está ligada, mas não há vibração**

- **1.** Verifique se a Vibração Mestre está ligada.
- **2.** Verifique se a Vibração está ligada em pelo menos uma Região de Tom.

#### **O detector está carregando e o LED de Status de Carga está piscando, mas o indicador de carregamento não aparece na Barra de Status**

- **1.** Verifique se você está carregando a partir de uma fonte de carregamento USB com capacidade de carregamento de 2 A a 5 V.
- **2.** Se estiver carregando a partir de uma porta USB de baixa potência (como uma porta de notebook), o detector pode estar descarregando a bateria mais rapidamente do que a está carregando. Isso impede que o indicador de carregamento apareça. Tente carregar com o detector desligado.
- **3.** Evite usar um cabo de extensão USB durante o carregamento.

#### **O alto-falante está zunindo ou abafado após submersão em água fria**

**1.** Aguarde até 30 minutos para que a pressão de ar interna do detector volte ao normal. Observe que colocar o detector no solo com o Módulo de Controle em pé pode equalizar a pressão de ar interna mais rapidamente.

#### **O Indicador de Fone de Ouvido está ligado, mas nenhum fone de ouvido está conectado**

Pode haver água dentro da Entrada de Fone de Ouvido causando falsa detecção de fones de ouvido com fio.

- **1.** Verifique se a Entrada de Fone de Ouvido está livre de água e obstruções.
- **2.** Se houver água, use um secador de ar morno (não quente) para secar a Entrada.

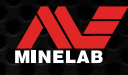

# **Segurança, Cuidados e Manutenção**

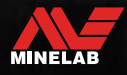

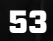

Contractor

### **Segurança e Cuidados com o Detector**

#### **SEGURANÇA E CUIDADOS GERAIS**

- Lave as mãos antes de manusear o detector, depois de aplicar protetor solar ou repelentes de insetos.
- A lente do Visor é feita de plástico óptico de qualidade para uma visualização clara da tela e, portanto, propensa a arranhões ou danos graves se não for tratada com o devido cuidado. A aplicação do protetor de tela fornecido é altamente recomendada. Substitua-o periodicamente se estiver desgastado ou arranhado.
- Nunca limpe a lente do Visor usando solventes ou produtos de limpeza à base de álcool. Para limpar a lente do Visor, use um pano levemente umedecido com detergente ou sabão neutro. Seque com um pano limpo sem fiapos para remover manchas de água.
- Não use produtos de limpeza à base de solvente ou álcool para limpar qualquer parte do seu detector. Use um pano levemente umedecido com detergente neutro.
- Não mergulhe o detector em água com o Módulo de Controle desmontado da haste, pois o compartimento da bateria só é à prova d'água quando montado na haste fornecida. Observe também que o uso de hastes compradas avulsas impede que o compartimento da bateria seja vedado corretamente, causando vazamentos/danos.
- Não deixe o detector entrar em contato com gasolina ou outros líquidos à base de petróleo.
- Não coloque o detector ou os acessórios em contato com objetos pontiagudos, pois isso pode causar arranhões e danos.
- Evite que areia e cascalho entrem em quaisquer peças móveis, incluindo as Hastes, Conectores (Camlocks) e conjunto do Garfo. Se areia e cascalho se acumularem nessas partes, elas devem ser enxaguadas em água doce e depois secas completamente.
- Antes de ir detectar, verifique se os Conectores (Camlocks) estão segurando as Hastes firmemente e que não escorregam. Siga os conselhos listados em "Manutenção de Peças" —"Apertando os Conectores (Camlocks)" (página 55).
- Não exponha o detector a condições extremas de temperatura. A faixa de temperatura de armazenamento é de −20°C a +70°C (−4°F a +158°F). Evite deixá-lo em um veículo quente.
- Certifique-se de que o Cabo da Bobina seja mantido em boas condições, livre de tensão, torções e dobras apertadas.
- Não exponha acessórios não listados como à prova d'água a líquidos/umidade excessiva.
- Não permita que crianças pequenas brinquem com o detector ou os acessórios, pois as peças pequenas apresentam um risco de asfixia.
- Carregue o detector e os acessórios apenas de acordo com as instruções fornecidas.
- Não carregue o detector ou os acessórios em condições extremas de temperatura Carregue o detector apenas em temperaturas ambiente entre 0°C e +40°C (+32°F e +104°F).
- Não use ferramentas para apertar o Conector da Bobina no Módulo de Controle, pois isso danificará o Módulo de Controle. Se o Conector da Bobina não estiver encaixando facilmente, lave qualquer sujeira/areia com água doce e deixe-o secar antes de tentar novamente.
- Não tente ajustar a porca do Conector da Bobina na parte traseira do Módulo de Controle. Ela está travada no lugar e sua adulteração danificará o Módulo de Controle.
- Não introduza objetos pontiagudos na grade do Alto-Falante para limpá-la, pois isso danificará o Alto-Falante e comprometerá a impermeabilização. Limpe o Alto-Falante despejando água fresca pela grade.

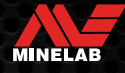

### **Segurança e Cuidados com o Detector** *(Continuação)*

#### **MANUTENÇÃO DE PEÇAS**

#### **Apertando os Conectores (Camlocks)**

As partes plásticas do Conector (Camlock) esticam ligeiramente durante o uso normal e podem precisar ser apertadas periodicamente (a cada poucos meses de uso regular) ou quando o detector não for usado por um mês ou mais.

**1.** Abra o Conector (Camlock).

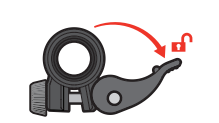

**2.** Aperte suavemente o parafuso (anjinho) em pequenas voltas.

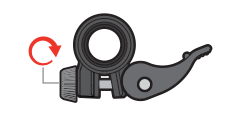

- **3.** Feche o Conector (Camlock).
- 
- **4.** Verifique após o ajuste se está firme, forçando normalmente as hastes.

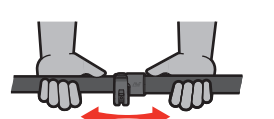

**5.** Repita até que as hastes não se dobrem facilmente sob força normal.

**Tome cuidado para não apertar demais o parafuso (anjinho)**, pois isso pode danificar as peças do Conector (Camlock).

#### **Manutenção da Bateria**

O desempenho da bateria de íons de lítio pode diminuir se ela não for utilizada por longos períodos de tempo. Carregue totalmente a bateria pelo menos uma vez a cada 3 a 4 meses para evitar que isso ocorra.

Mesmo com os cuidados e a manutenção corretos, o desempenho da bateria de íons de lítio diminui ao longo do tempo com o uso normal. Por isso, a bateria pode precisar ser trocada após alguns anos. Baterias substitutas podem ser fornecidas e instaladas por um Centro de Assistência Autorizado da Minelab.

**Não aplique nenhum produto químico, incluindo lubrificante na junta tórica, graxa ou graxa de silicone nas vedações ou juntas tóricas ao substituir a bateria interna,** poisisso danificará a vedação da bateria.

#### **Manutenção da Bobina**

O Prato Deslizante é uma peça sacrificial/substituível destinada a proteger a bobina contra danos. Substitua o Prato Deslizante quando estiver excessivamente gasto, mas antes que se desgaste totalmente.

#### **Após a Detecção em Praia/Água Salgada**

A areia é abrasiva e o sal pode corroer as partes metálicas do detector ao longo do tempo. Seguir os conselhos listados é essencial para evitar danos às peças do seu detector.

#### **Removendo a Areia do Detector**

Imediatamente após a detecção na praia ou em água salgada, enxágue todas as partes do detector com água doce. Evite esfregar o detector para remover a areia, pois isso pode fazer com que a areia arranhe o detector.

Abra os dois Conectores (Camlocks) e lave com água limpa e fresca.

#### **Manutenção da Entrada de Fone de Ouvido**

Imediatamente após as sessões de detecção subaquática, verifique se a área ao redor do conector está seca e sem areia/lama **antes** de desconectar os fones de ouvido (ou a tampa à prova d'água e poeira).

Se alguma areia/lama entrar acidentalmente na Entrada de Fone de Ouvido, lave-a suavemente com água doce antes de secá-la completamente.

#### **Manutenção de Fones de Ouvido ML 85**

Para segurança e cuidados do ML 85, consulte as instruções fornecidas com os fones de ouvido. As instruções também podem ser baixadas em www.minelab.com/support/ downloads/product-manuals-guides.

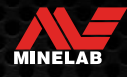

# **Especificações, Predefinições e Conformidade**

Contractor of the

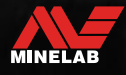

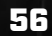

### **Especificações Técnicas**

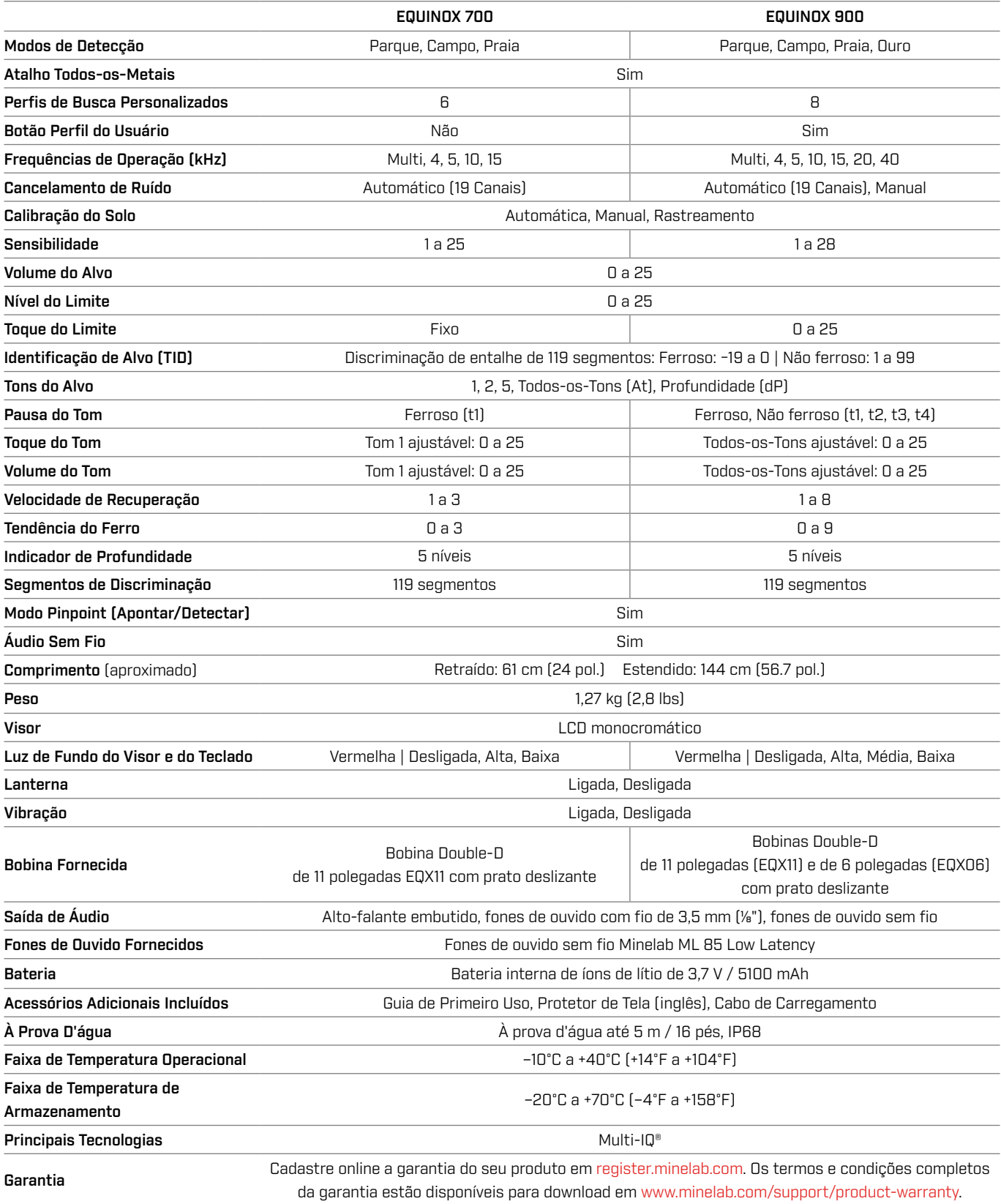

O equipamento pode variar de acordo com o modelo ou os itens comprados com seu detector. A Minelab reserva-se o direito de acompanhar e responder ao progresso técnico contínuo, introduzindo alterações no projeto, equipamento e características técnicas a qualquer momento. Para obter as especificações mais atualizadas do seu detector EQUINOX, visite www.minelab.com.

MINELAB

### **Configurações Padrão**

#### **Configurações Gerais (Global)**

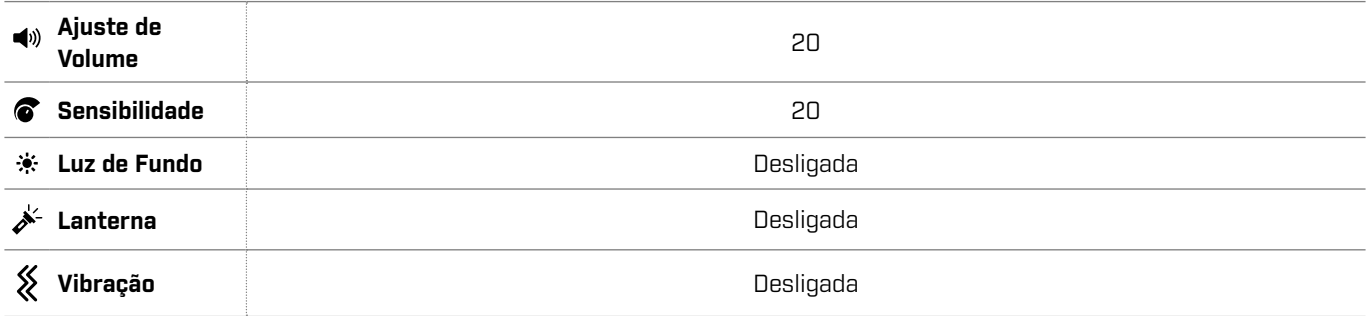

#### **Perfis de Busca do Modo de Detecção**

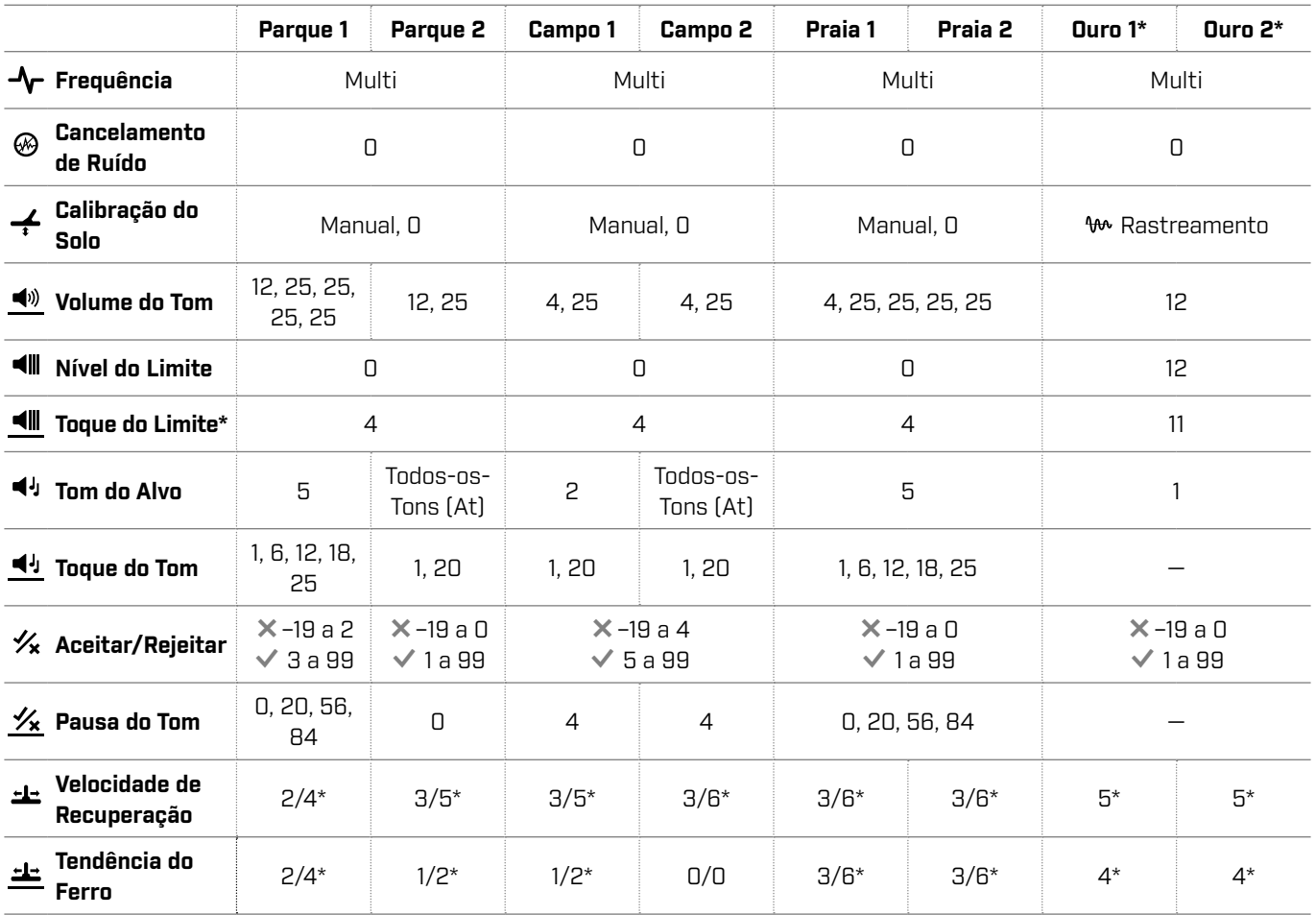

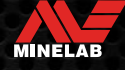

### **Configurações Padrão** *(Continuação)*

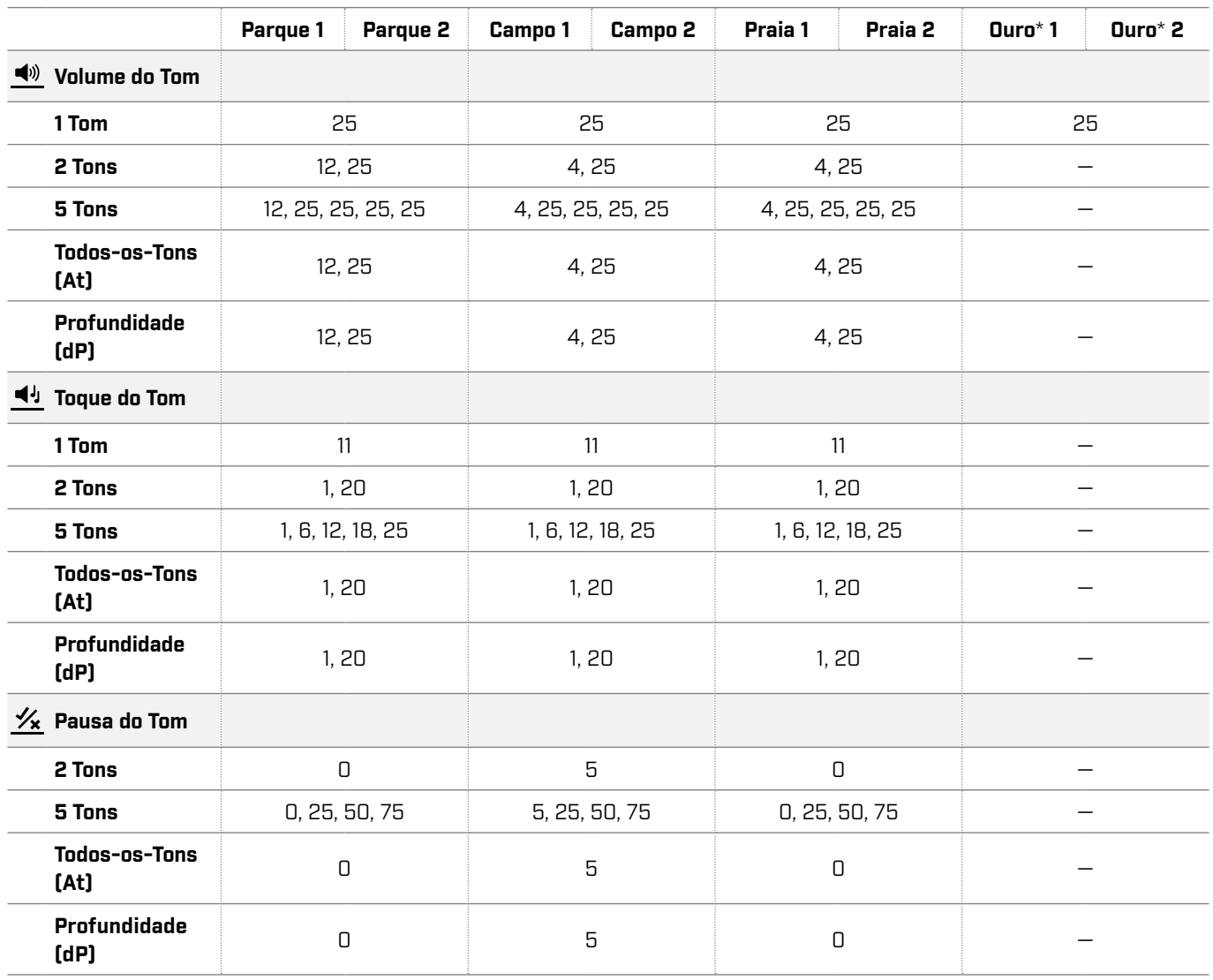

#### **Padrões Avançados de Configuração de Áudio**

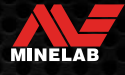

### **Retorno à Definição de Fábrica**

A função Retorno à Definição de Fábrica retorna todas as configurações do detector, Modos de Detecção e Padrões de Discriminação ao estado de Predefinição de Fábrica.

- **1.** Certifique-se de que o detector esteja desligado.
- **2.** Pressione e segure o Botão Liga/Desliga até que "FP" apareça no Visor de ID de Alvo.

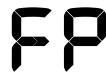

"FP" aparecerá no Visor de ID de Alvo quando as Predefinições de Fábrica forem restauradas.

**Atualizações de Software**

Os detectores da série EQUINOX contêm um software que pode ser atualizado por meio do cabo USB de carregamento/ transferência de dados fornecido.

Visite www.minelab.com/support para obter o Software EQUINOX atualizado e as instruções de instalação.

#### **DIREITOS DE USO DO DOCUMENTO**

Este trabalho está licenciado sob a Licença Creative Commons Atribuição-NãoComercial-SemDerivações 4.0 Internacional (CC BY-NC-ND 4.0). Para ver uma cópia desta licença, visite: http://creativecommons.org/licenses/by-nc-nd/4.0/

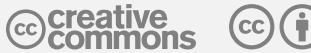

#### **ISENÇÃO DE RESPONSABILIDADE**

O detector de metais Minelab descrito neste Manual de Instruções foi expressamente projetado e fabricado como um detector de metais de qualidade e é recomendado para detecção de tesouros e ouro em ambientes não perigosos. Este detector de metais não foi projetado para uso como um detector de minas ou como ferramenta de detecção de munições ativas.

MINELAB®, EQUINOX®, Multi-IQ®, EQX06™, EQX11™ e EQX15™ são marcas comerciais da Minelab Electronics Pty. Ltd.

#### **CONFORMIDADE**

Para visualizar as informações de conformidade do produto, navegue até a configuração Cancelamento de Ruído e pressione e segure o botão Todos-os- Metais.

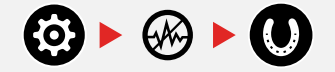

Consulte o folheto de *Instruções e Informações de Segurança* incluído para mais informações regulatórias.

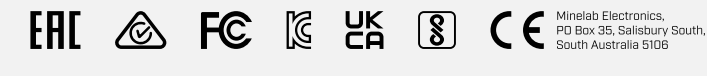

 $\mathbb{X}$ 

 $\overline{NOM}$   $\Omega$ 

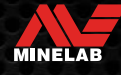

**www.minelab.com**

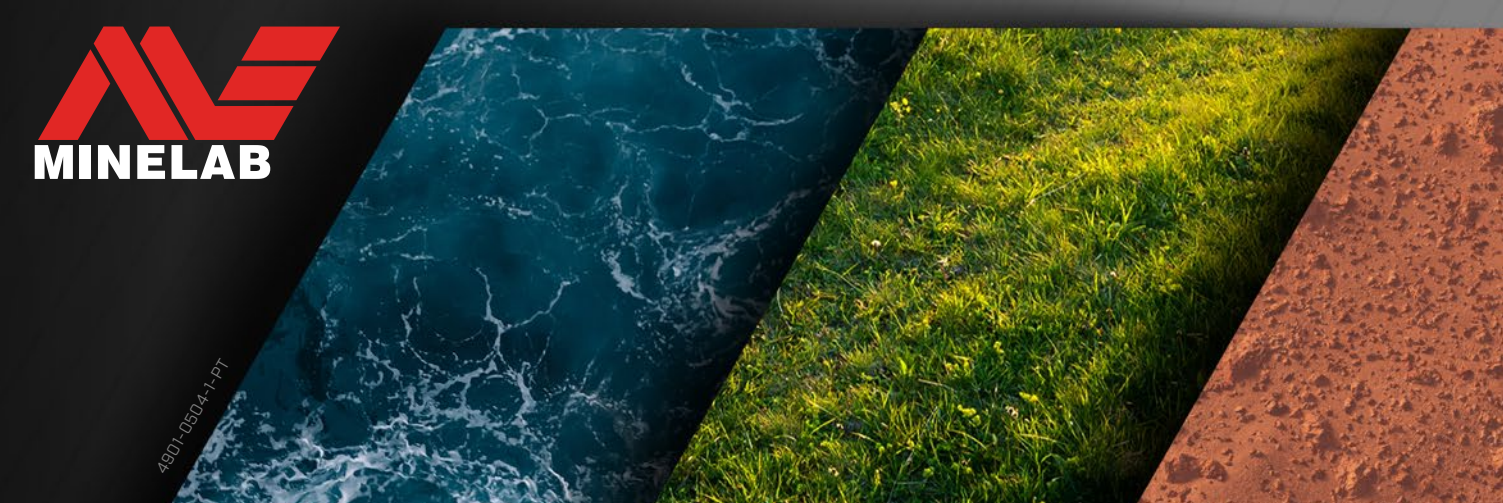